## EIDL Disaster Application Overview

- 1. Getting Registered
- 2. Submitting Application for all BUT Sole Proprietor
	- The form 5, IRS 4506T form, Personal Financial Statements, Schedule of Liabilities and Tax Returns.
- 3. Submitting Application ONLY for Sole Proprietor
	- The form 5C, IRS 4506T form, Personal Financial Statement, Schedule of Liabilities and Tax Returns.
- 4. Checking Status of Your Application

# Getting Registered

## Disaster Loan Application Portal

<https://disasterloan.sba.gov/ela/>

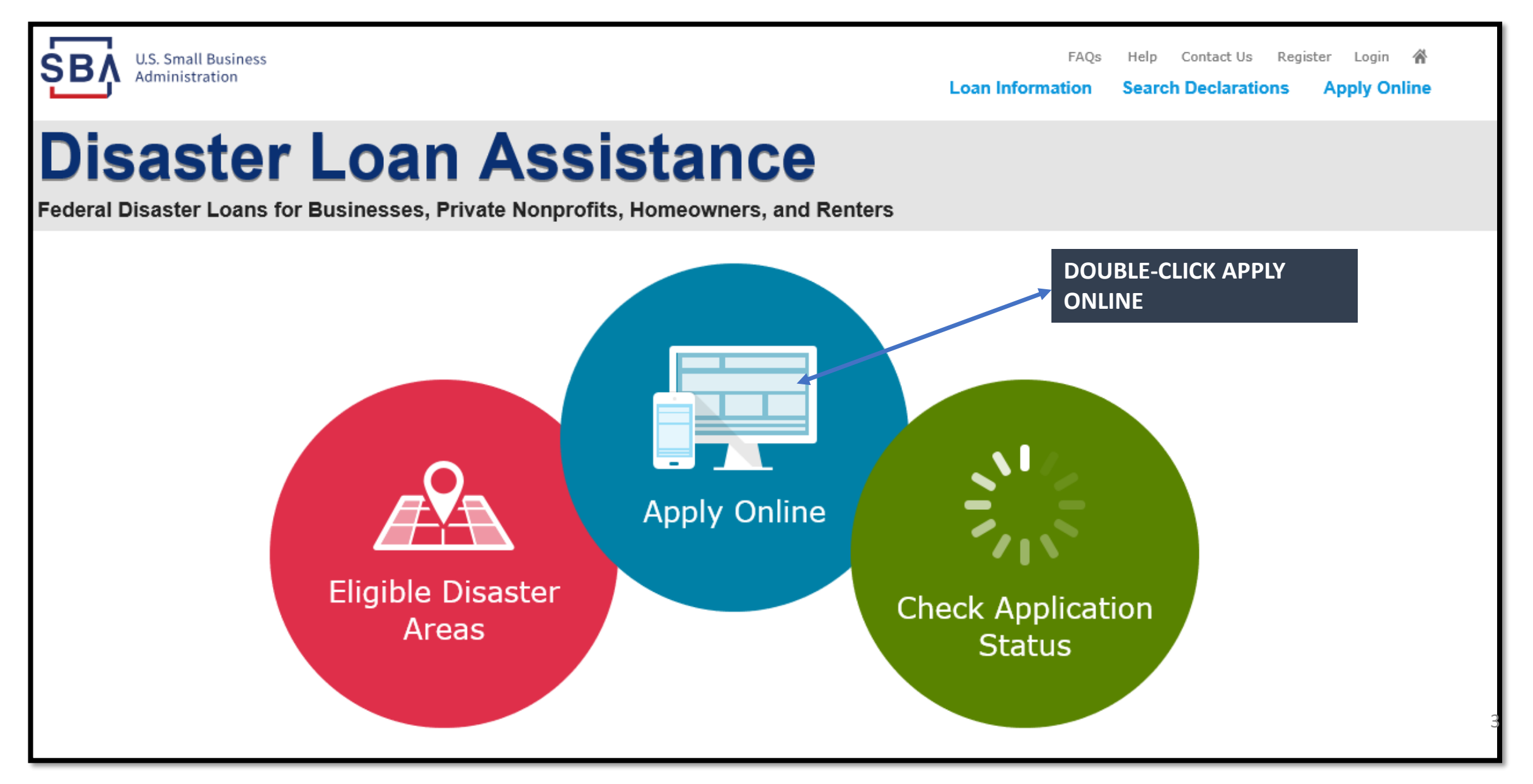

## Register

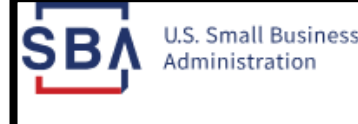

Contact Us Login **FAOs** Help Register **Loan Information Search Declarations Apply Online** 

# **Disaster Loan Assistance**

Federal Disaster Loans for Businesses, Private Nonprofits, Homeowners, and Renters

### From this page you can:

1) Begin a new application by clicking on Register

2) Return to complete a started application by inputting a user name and password

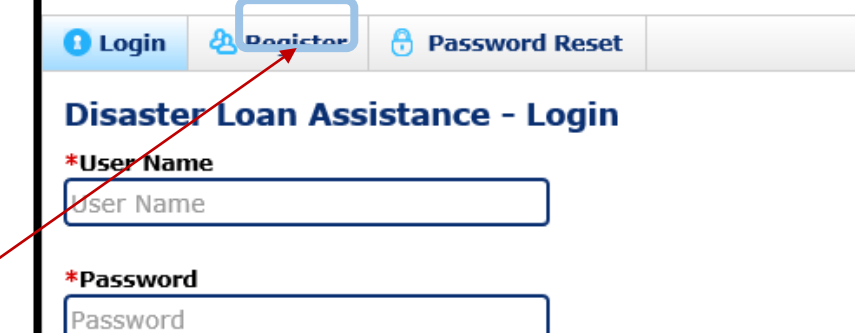

Login  $\blacktriangleright$ 

#### **System Requirements**

The recommended browser is Internet Explorer 10 or later. . If you have dial-up Internet service, you may experience delays. . You must have cookies and JavaScript enabled. . You should allow pop-up messages. . You must have Adobe Reader installed.

Get<br>ADOBE' READER'

### **Notice - Terms of Use**

This is a Federal computer system and is the property of the United States Government. It is for authorized use only. Users (authorized or unauthorized) have no explicit or implicit expectation of privacy in anything viewed, created, downloaded, or stored on this system, including e-mail, Internet, and intranet use. Any or all uses of this system (including all peripheral devices and output media) and all files on this system may be intercepted, monitored, read, captured, recorded, disclosed, copied, audited, and/or inspected by authorized Small Business Administration (SBA) personnel, the Office of Inspector General (OIG), and/or other law enforcement personnel, as well as authorized officials of other agencies, both domestic and foreign.

Access or use of this computer system by any person, whether authorized or unauthorized, constitutes consent to such interception, monitoring, reading, capturing, recording, disclosure, copying, auditing, and/or inspection at the discretion of authorized SBA personnel, law enforcement personnel (including the OIG), and/or authorized officials of other agencies, both domestic and foreign. Unauthorized use of, or exceeding authorized access to, this system is prohibited and may constitute a violation of 18 U.S.C. § 1030 or other Federal laws and regulations and may result in criminal, civil, and/or administrative action. By continuing to use this system, you indicate your awareness of, and consent to, these terms and conditions and acknowledge that there is no reasonable expectation of privacy in the access or use of this computer system.

PLEASE NOTE: Your responses to the requested information are required in order to obtain a benefit under our Disaster Loan Program. However, you are not required to respond to any collection of information unless it displays a currently valid OMB control number.

## Complete Registration Information

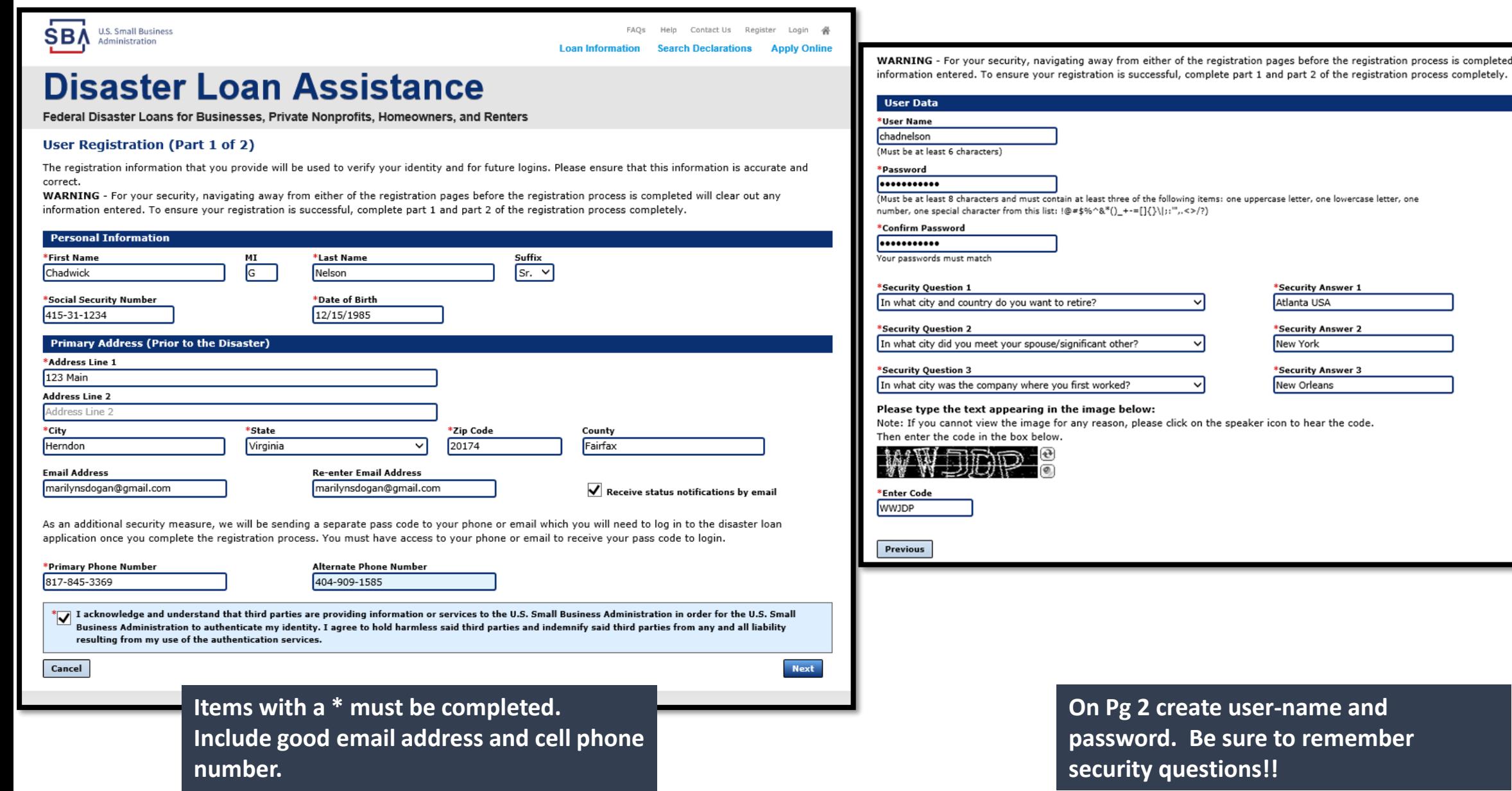

**Next** 

will clear out any

# Starting the Application Process

## Apply Online

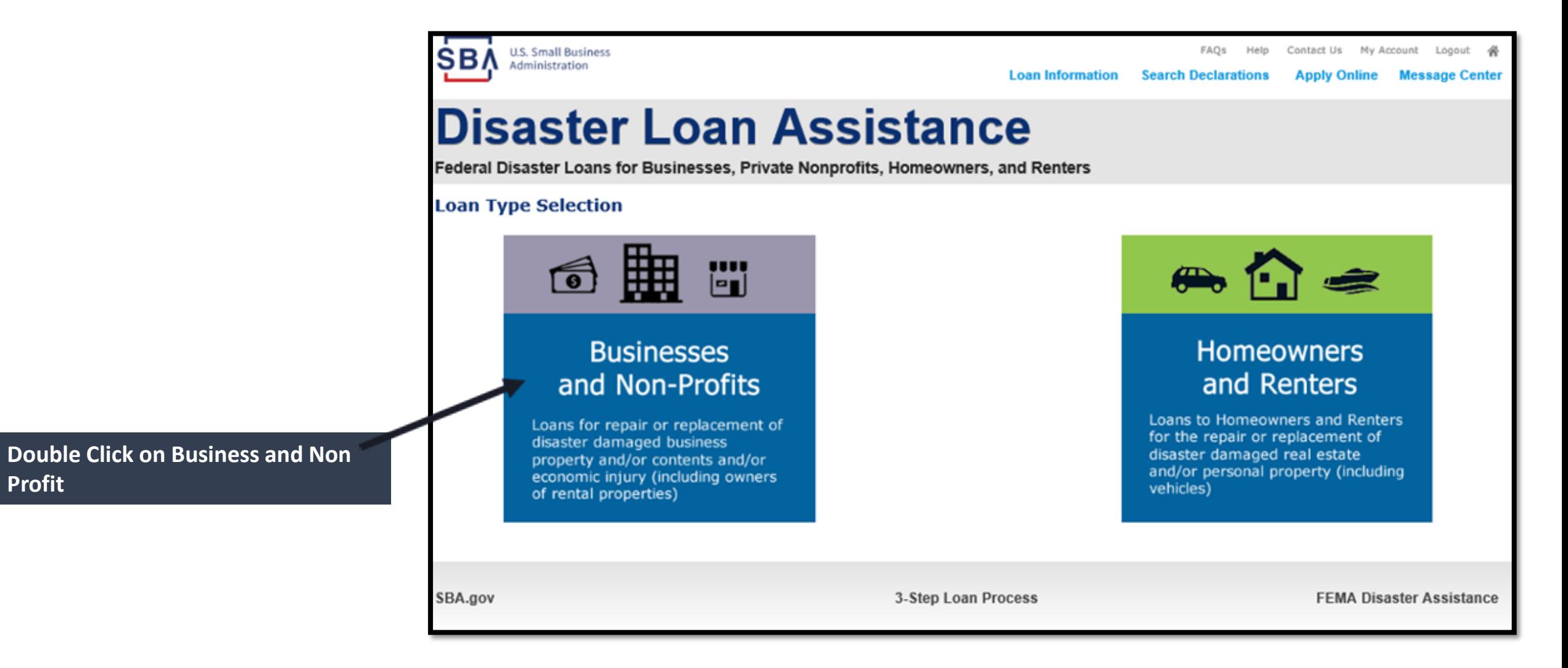

## Business and Loss Type

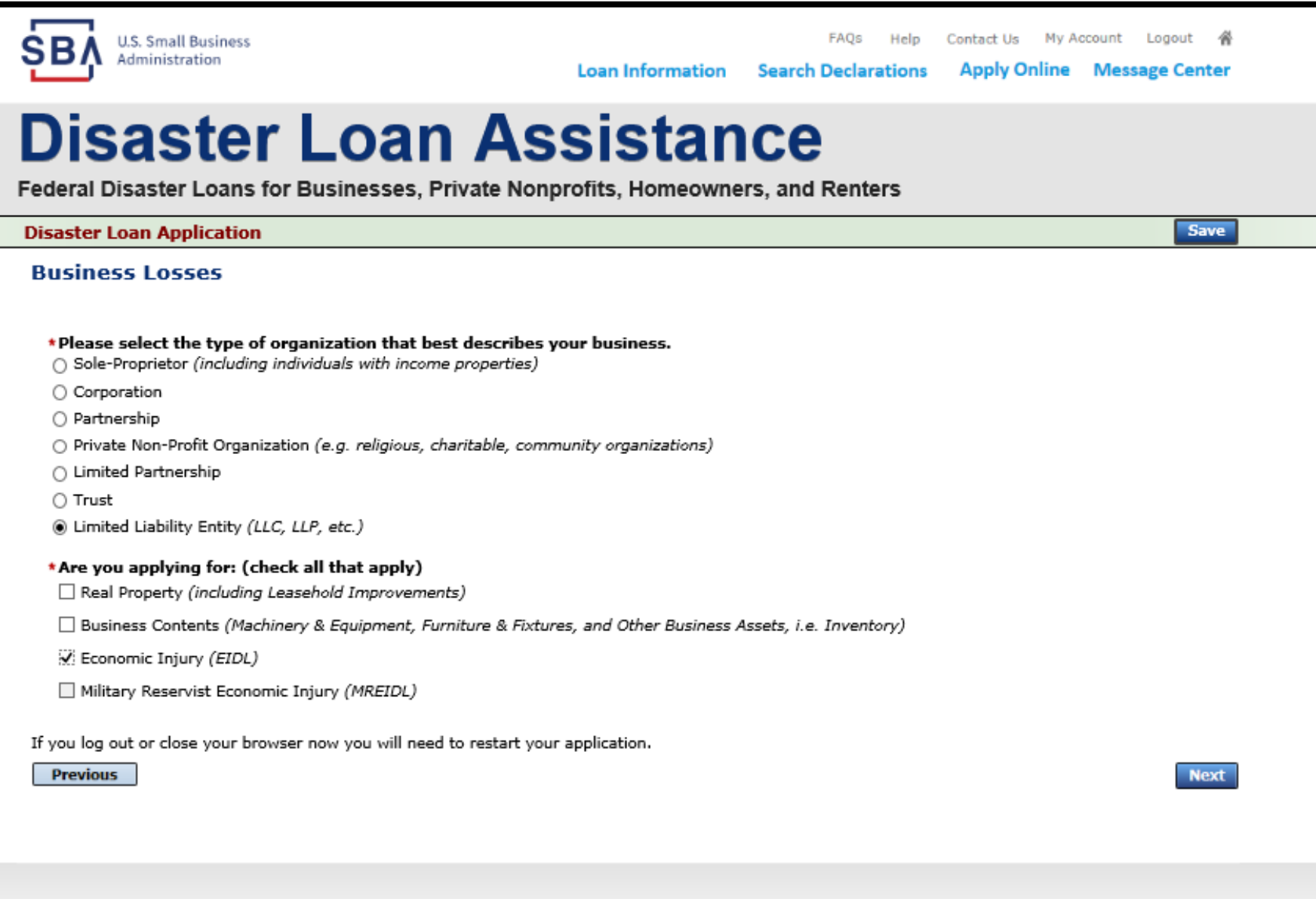

Select your business type SBA Form 5 to be completed by:

- Corporations
- Partnership
- Private Non-Profits
- Limited Partnership
- Trust
- $\cdot$  IIC

SBA Form 5C for: Sole Proprietorship

Once you make your selection the system will automatically direct you to the form.

3-Step Loan Process

### **FEMA Disaster Assistance**

## Select State /County / Disaster Declaration

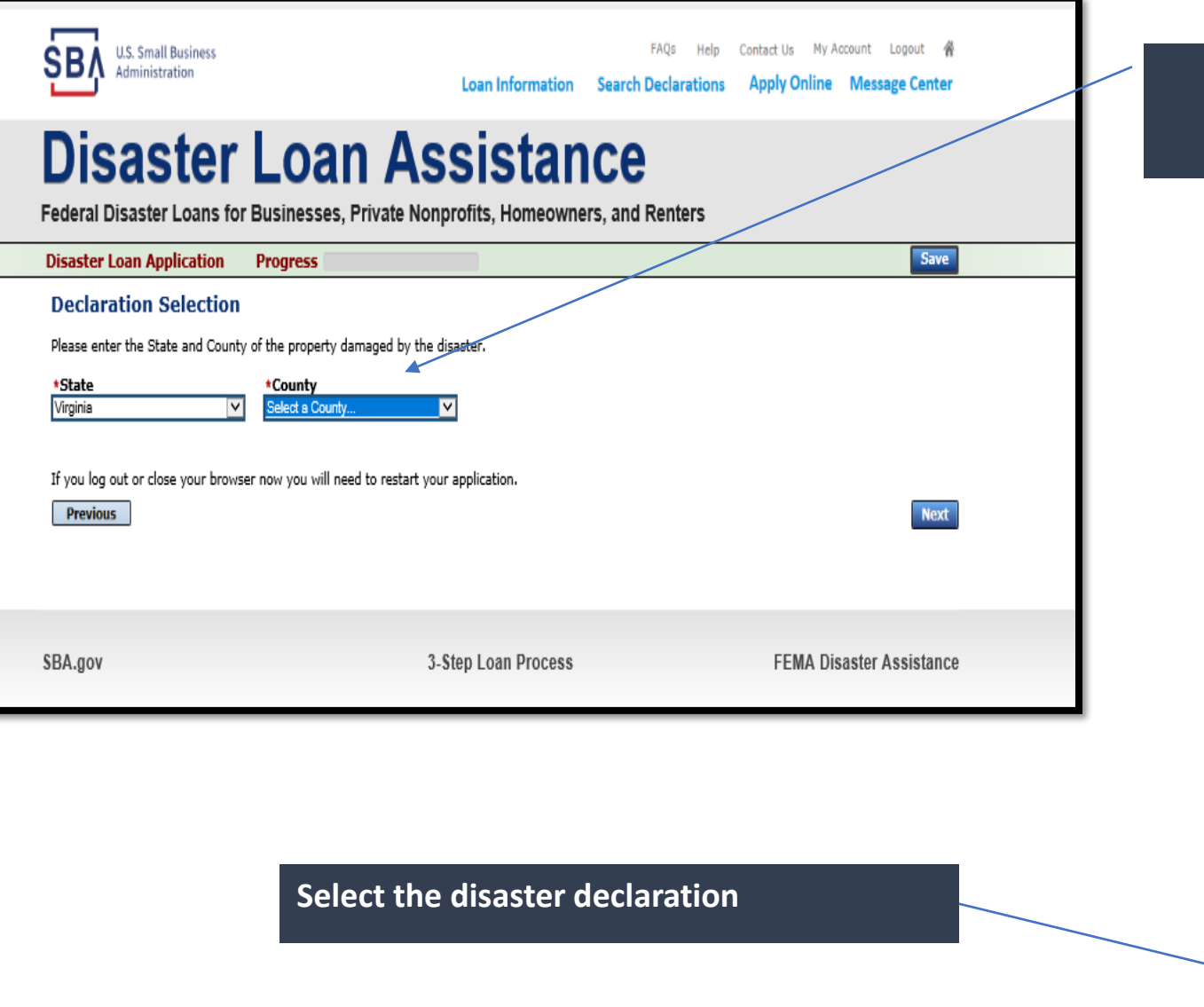

**Use the drop-down box and select the State and County where the loss has happened** 

#### **SBA** U.S. Small Business FAQs Help Contact Us My Account Logout & **Loan Information Search Declarations Apply Online Message Center**

### **Disaster Loan Assistance**

Federal Disaster Loans for Businesses, Private Nonprofits, Homeowners, and Renters

**Disaster Loan Application** Progress

### Save

#### **Declaration Selection**

Please enter the State and County of the property damaged by the disaster.

\*State \*County Fairfax Virginia

#### \* Select the Disaster that affected you.

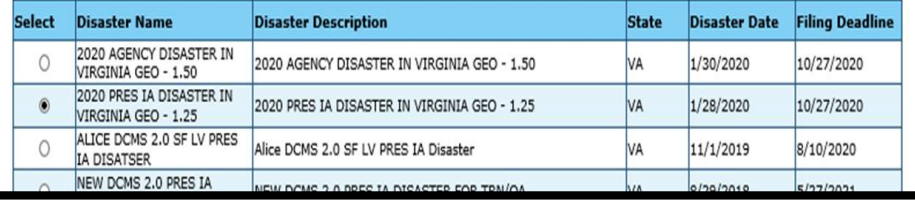

# Complete Certifications

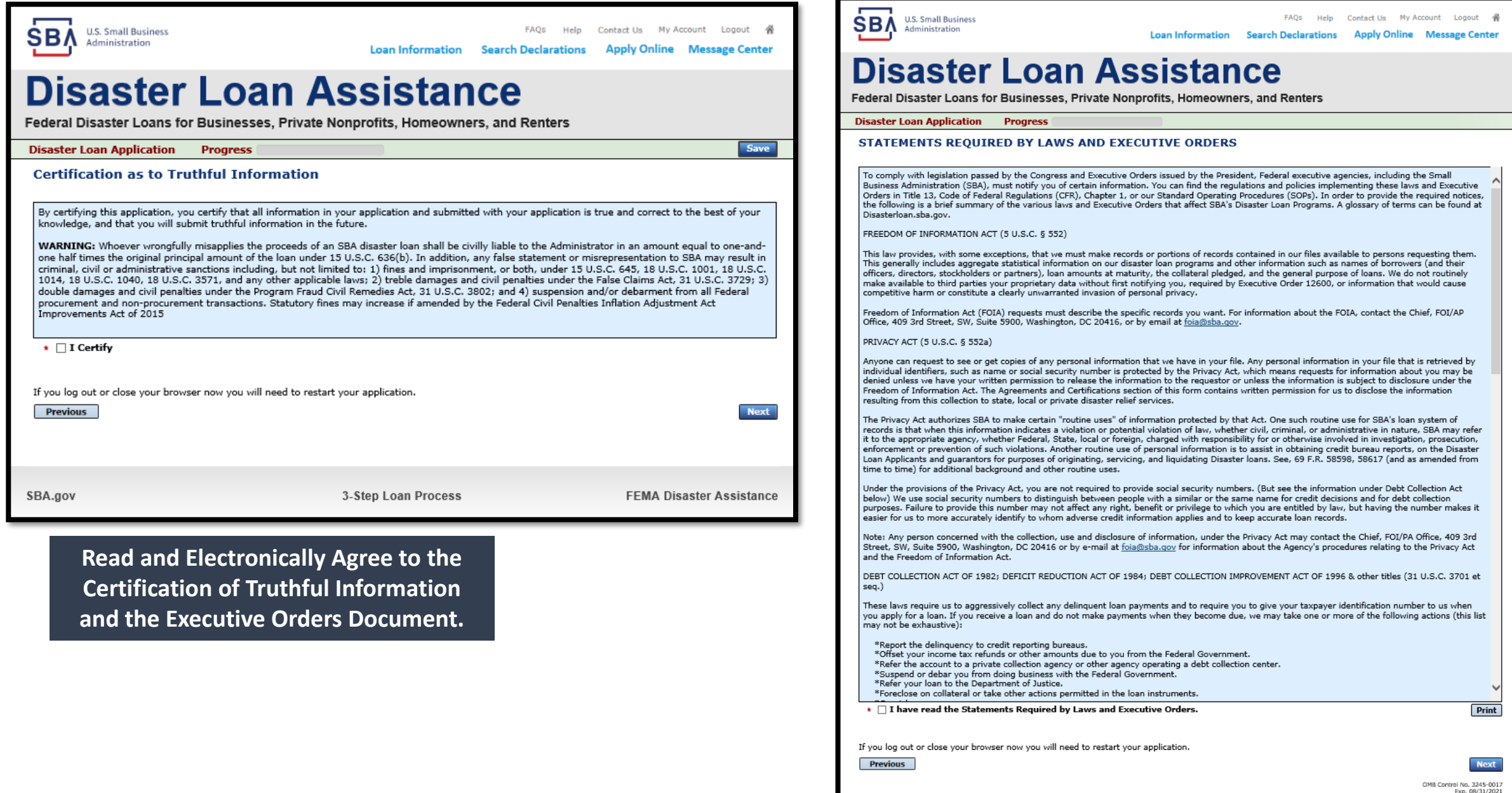

# Completing The Form 5 App.

*For all EXCEPT Sole Proprietors*

- *Including:*
	- *Personal Financial Statement*
	- *Statement of Liabilities*
	- *IRS 4506T form*
	- *Taxes*

## Start Application – Form 5 (or 5C)

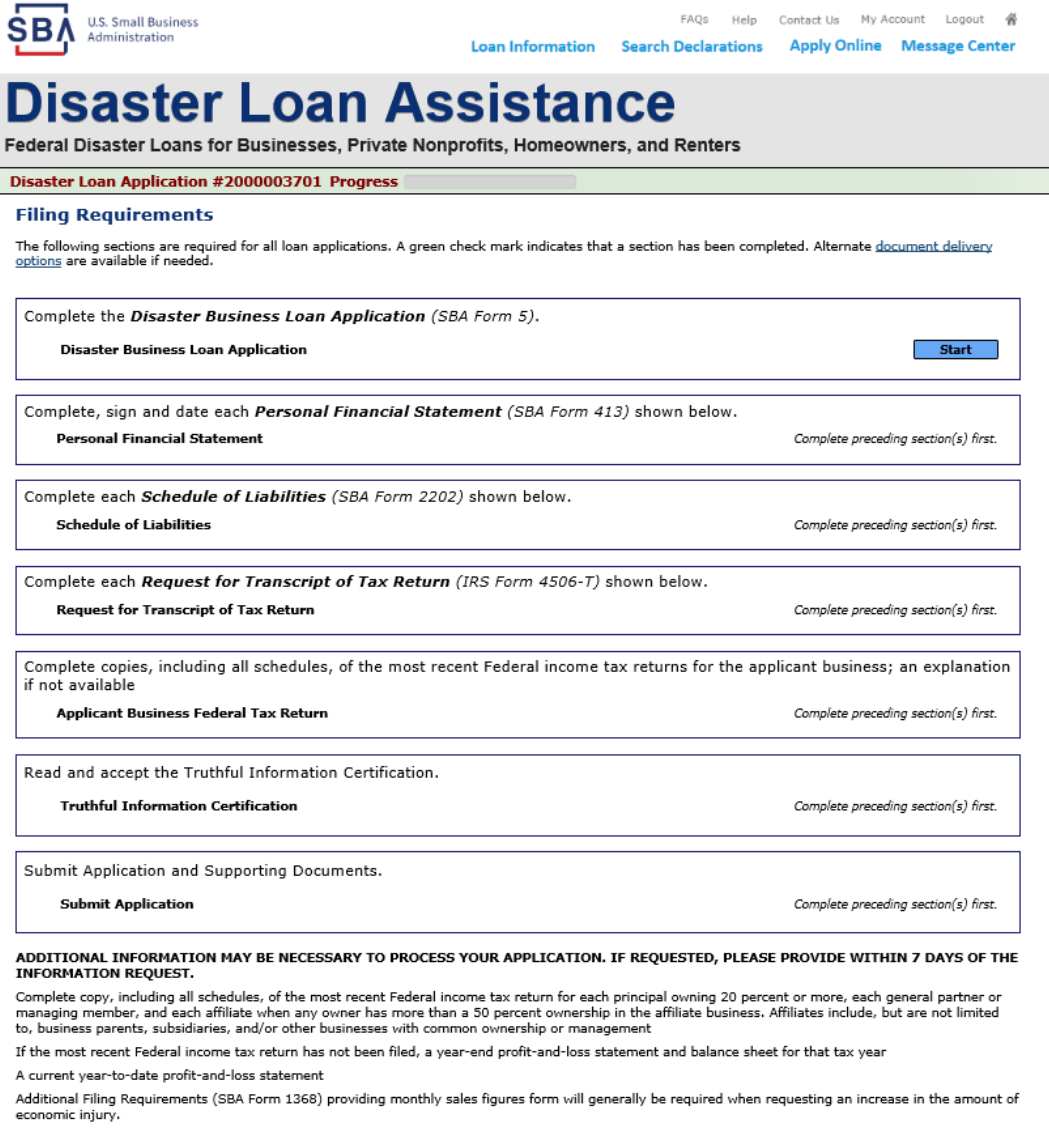

This business type for this example is an LLC.

This page provides information on all the filing requirements necessary to have a successfully completed application.

**Previous** 

OMB Control No. 3245-0017 Exp. 08/31/2021

### Form 5 – Page 1

Ne complete. Items with a red  $*$  are mandatory. You must complete before advancing.

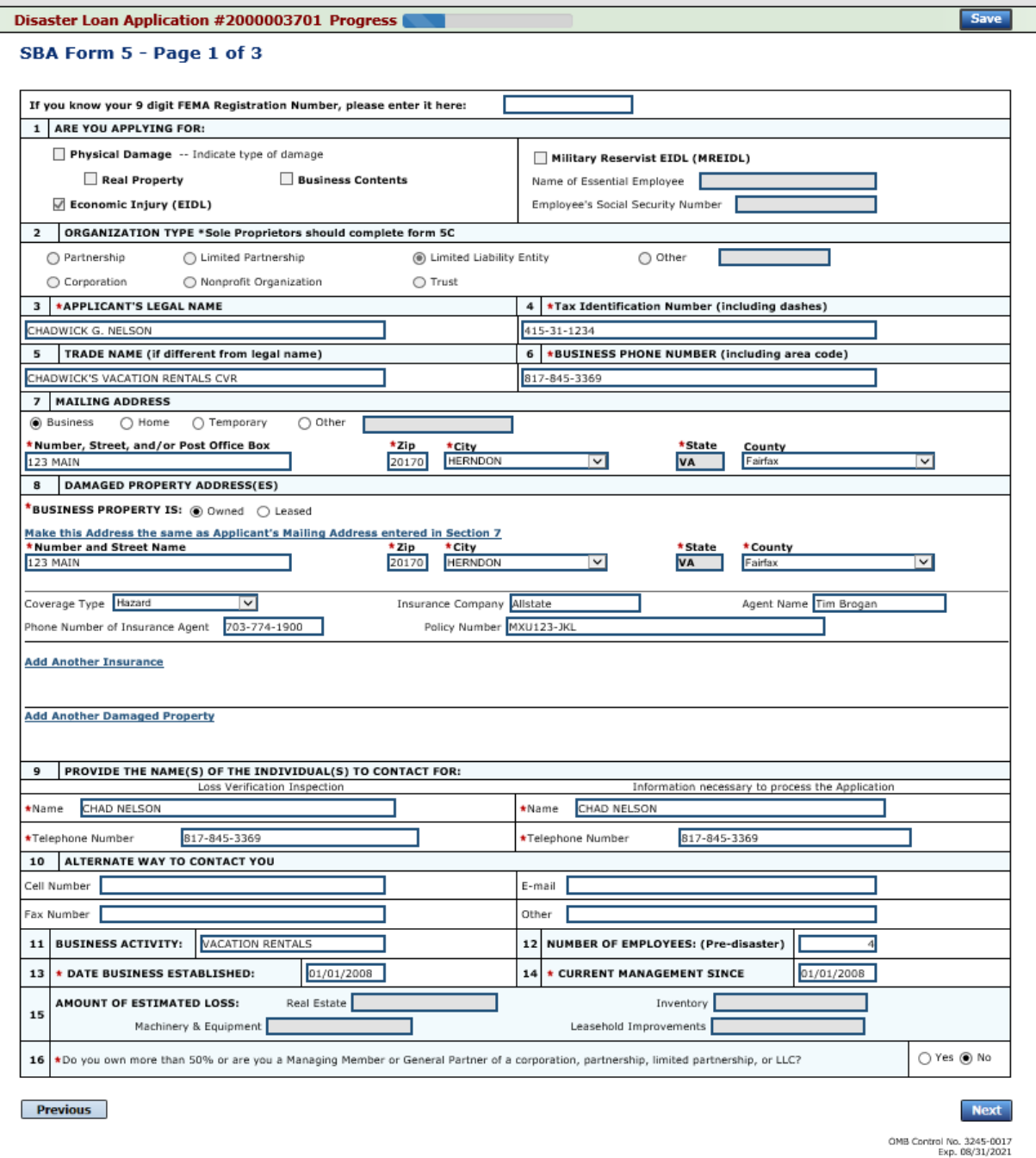

Page 2; enter information about Partners or Affiliate Businesses.

Note: If a business is a partnership list all members with % of ownership; must equal 100%

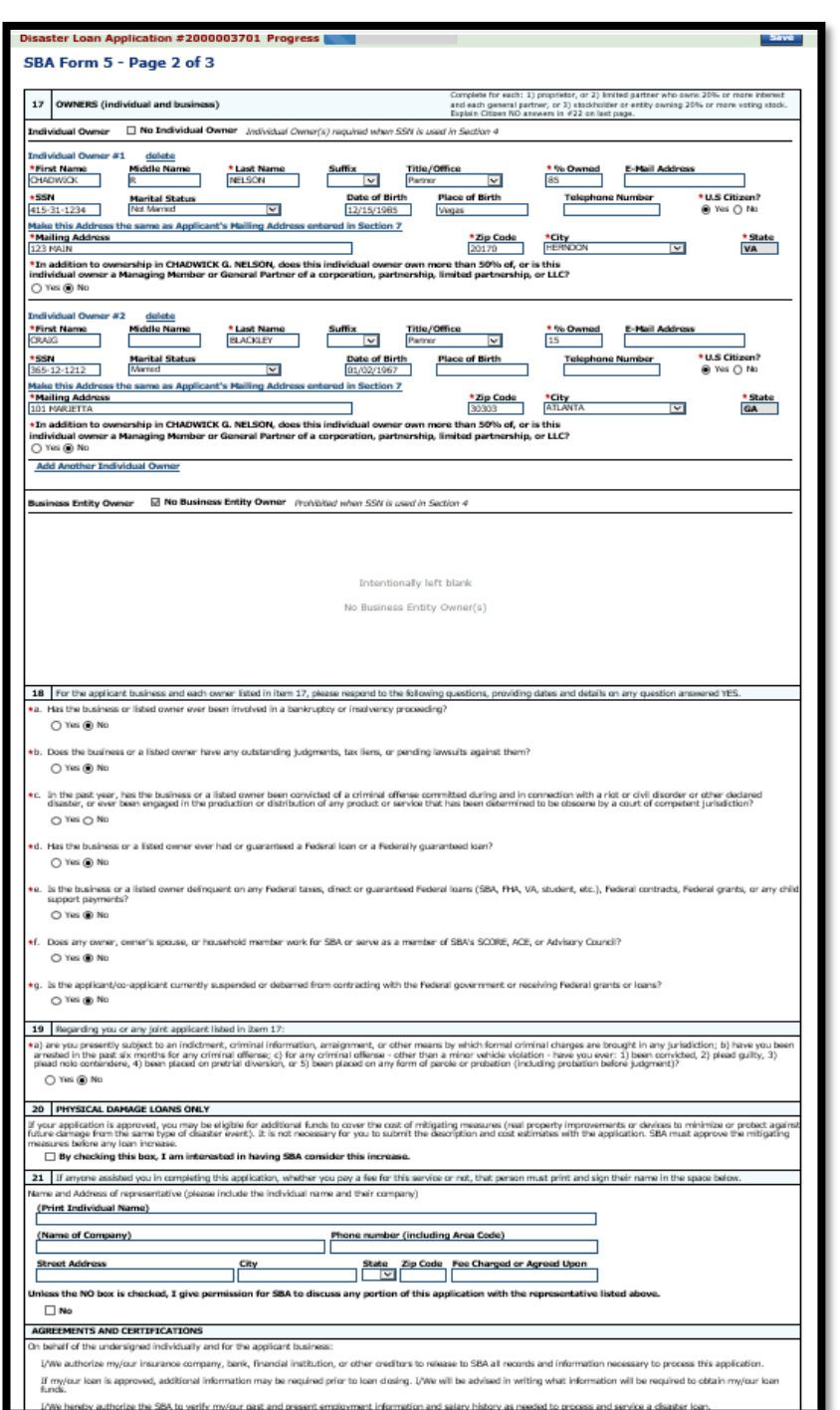

### Form 5 – Pages 2 and 3

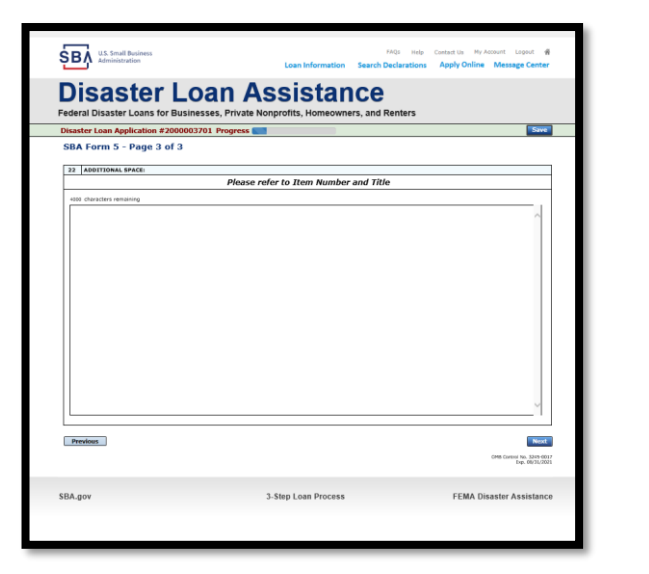

**Page 3 is used for any relevant comment s**

# Filing Requirements

**Application is complete – now upload requirements on this page to complete the process.**

### Disaster Loan Application #2000003701 Progress

### **Filing Requirements**

The following sections are required for all loan applications. A green check mark indicates that a section has been completed. Alternate <u>document delivery</u><br>options are available if needed.

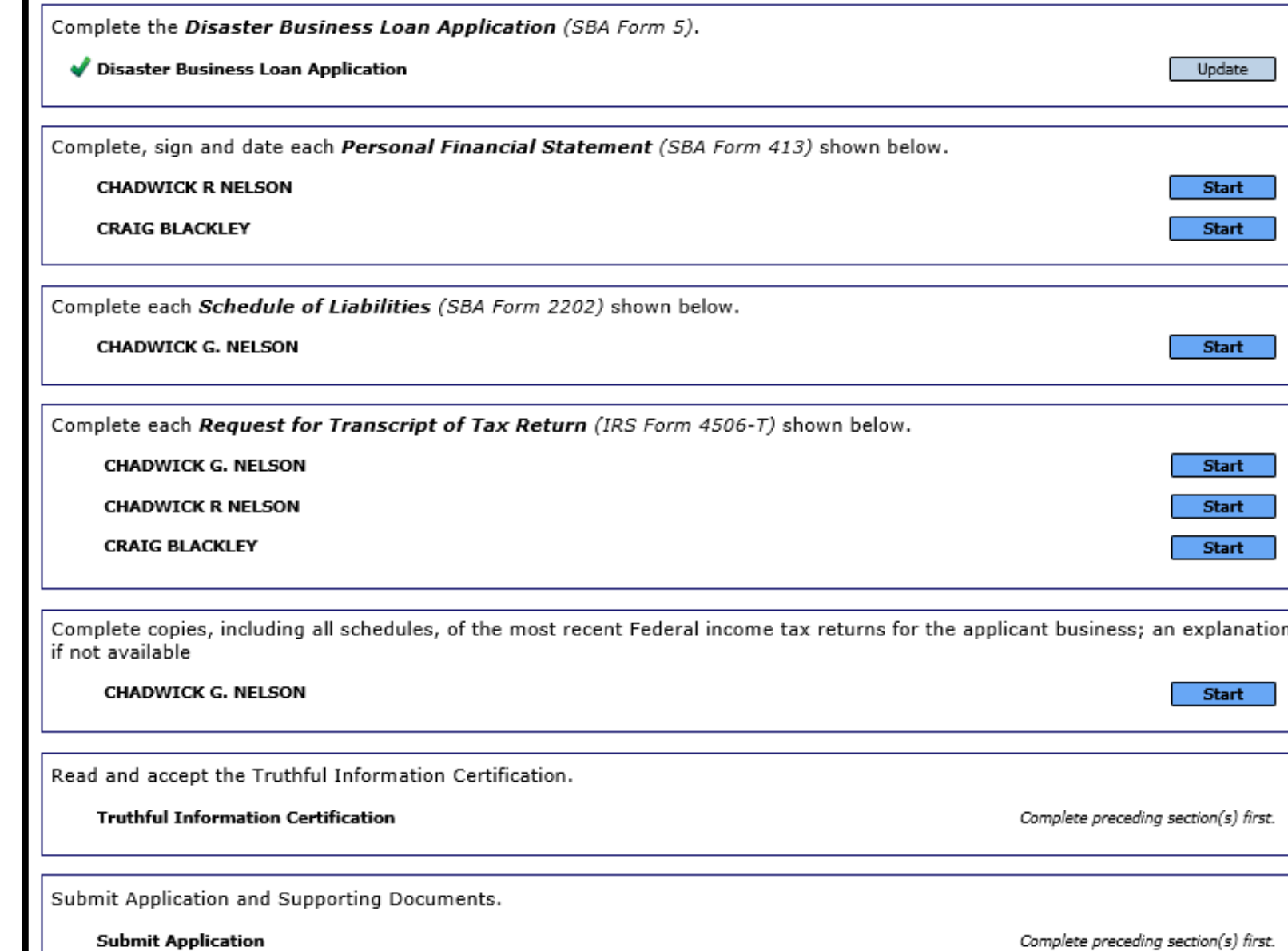

### Personal Financial Statement

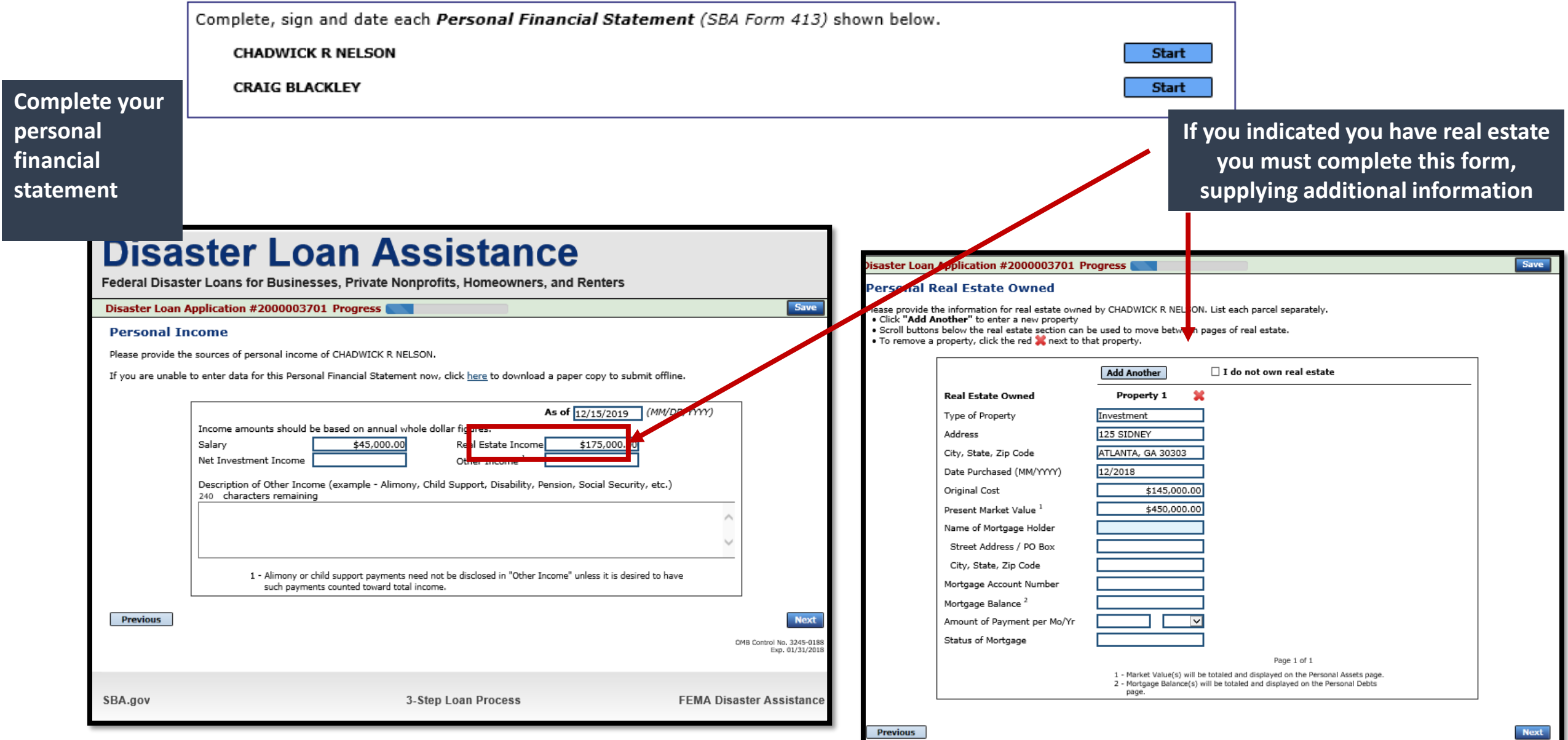

### Personal Assets / Debts **List all assets and**

### **debts for applicants**

**applicant**

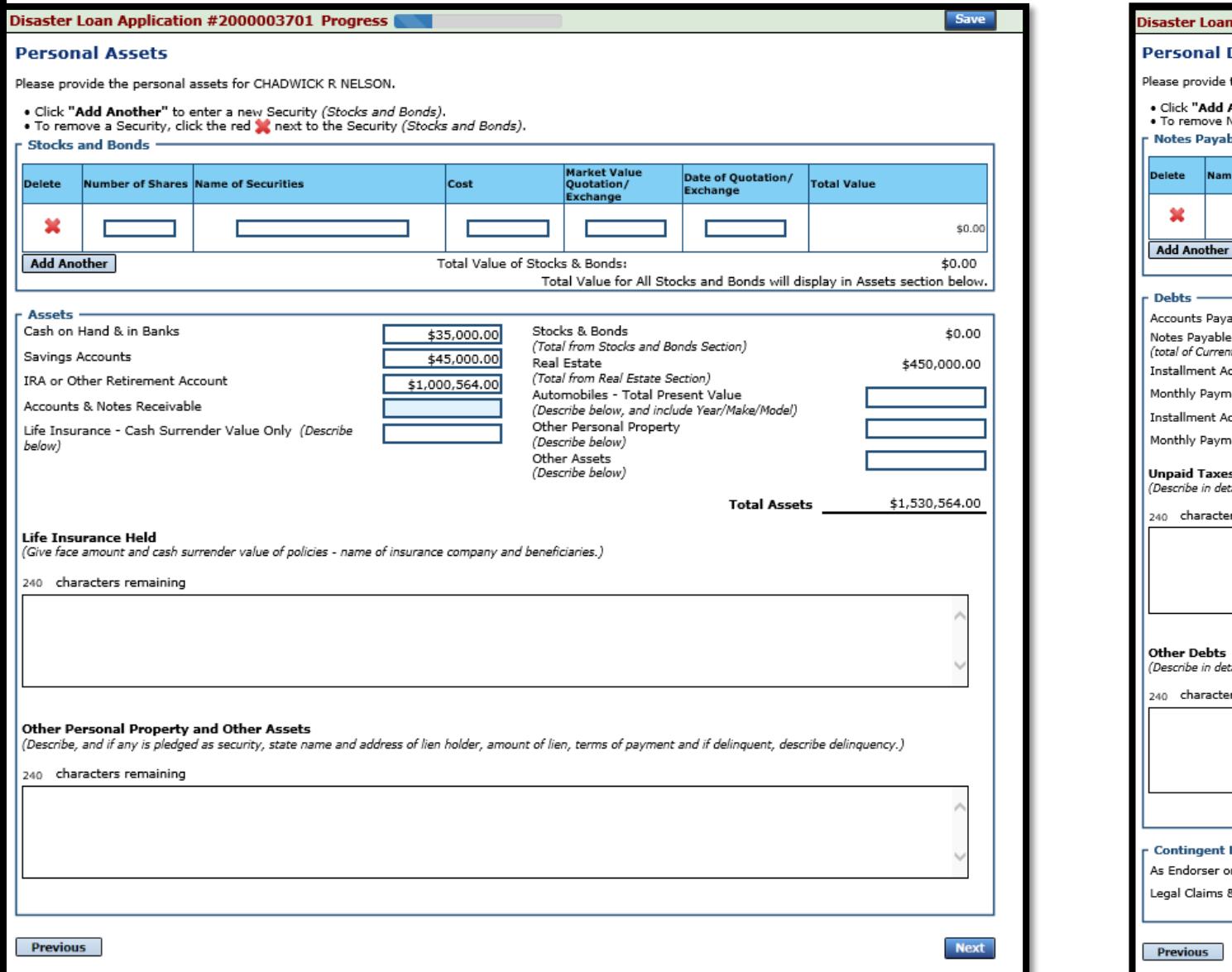

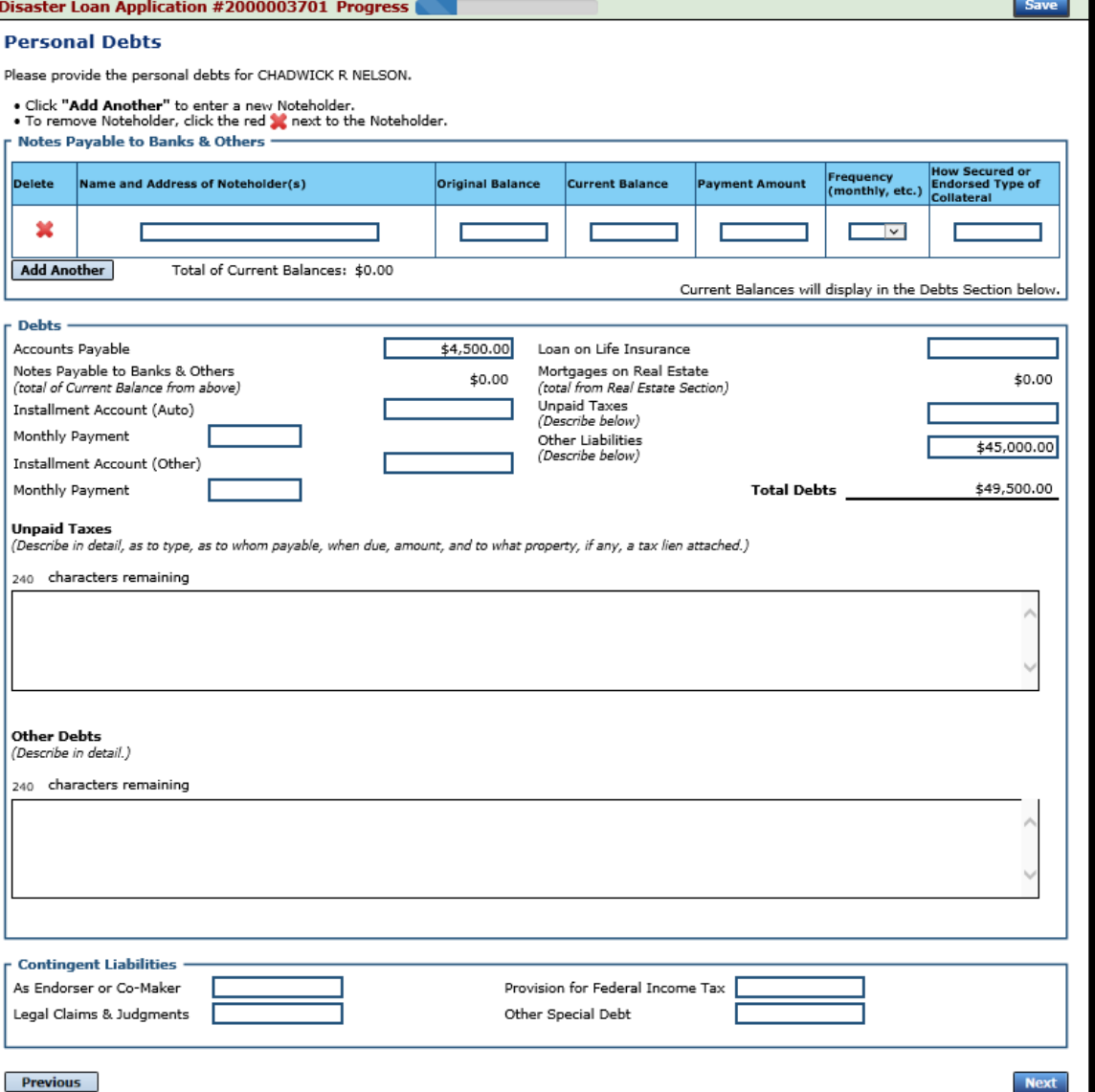

### Schedule of Liabilities – SBA form 2202

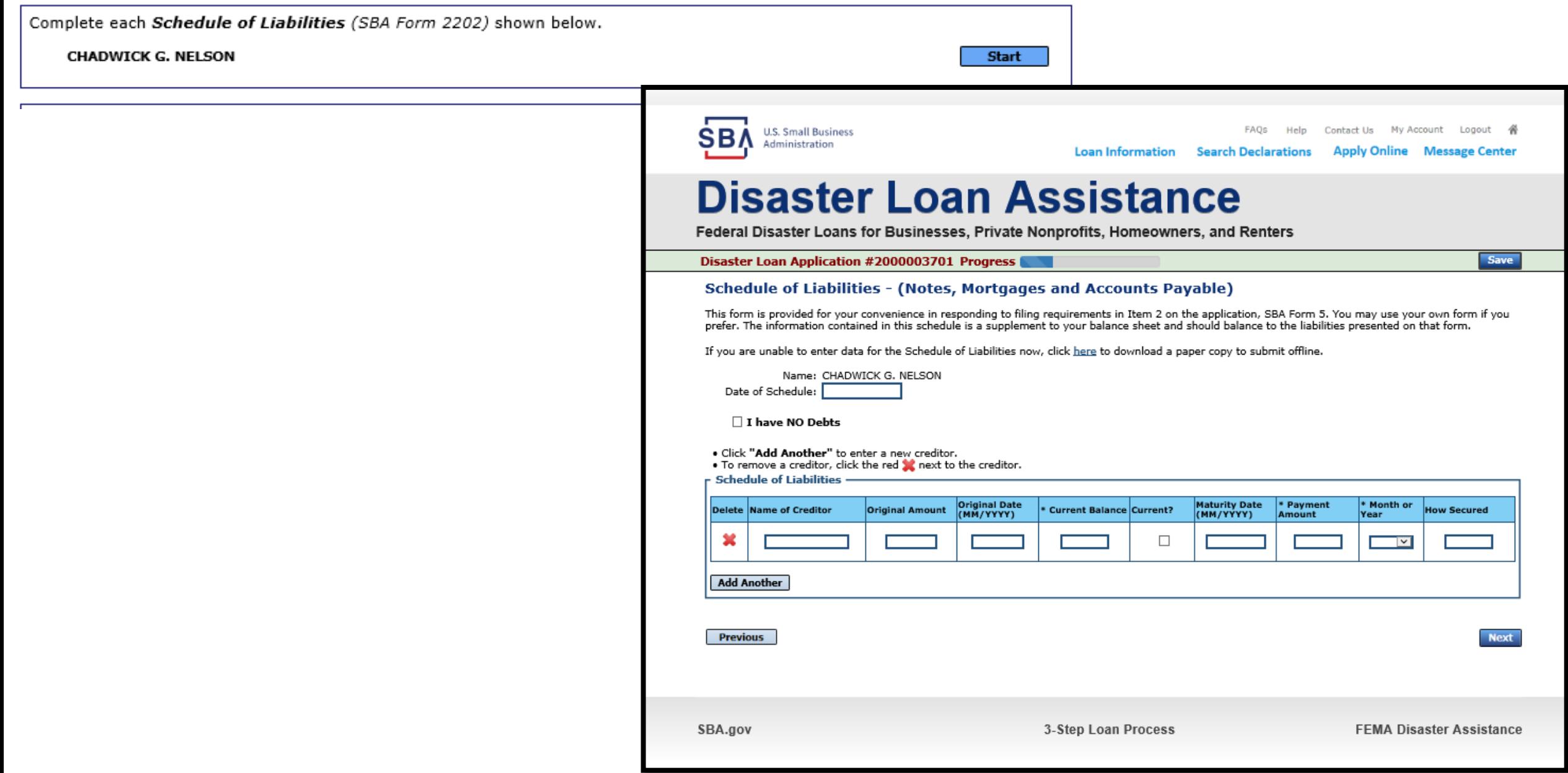

# Upload 4506T

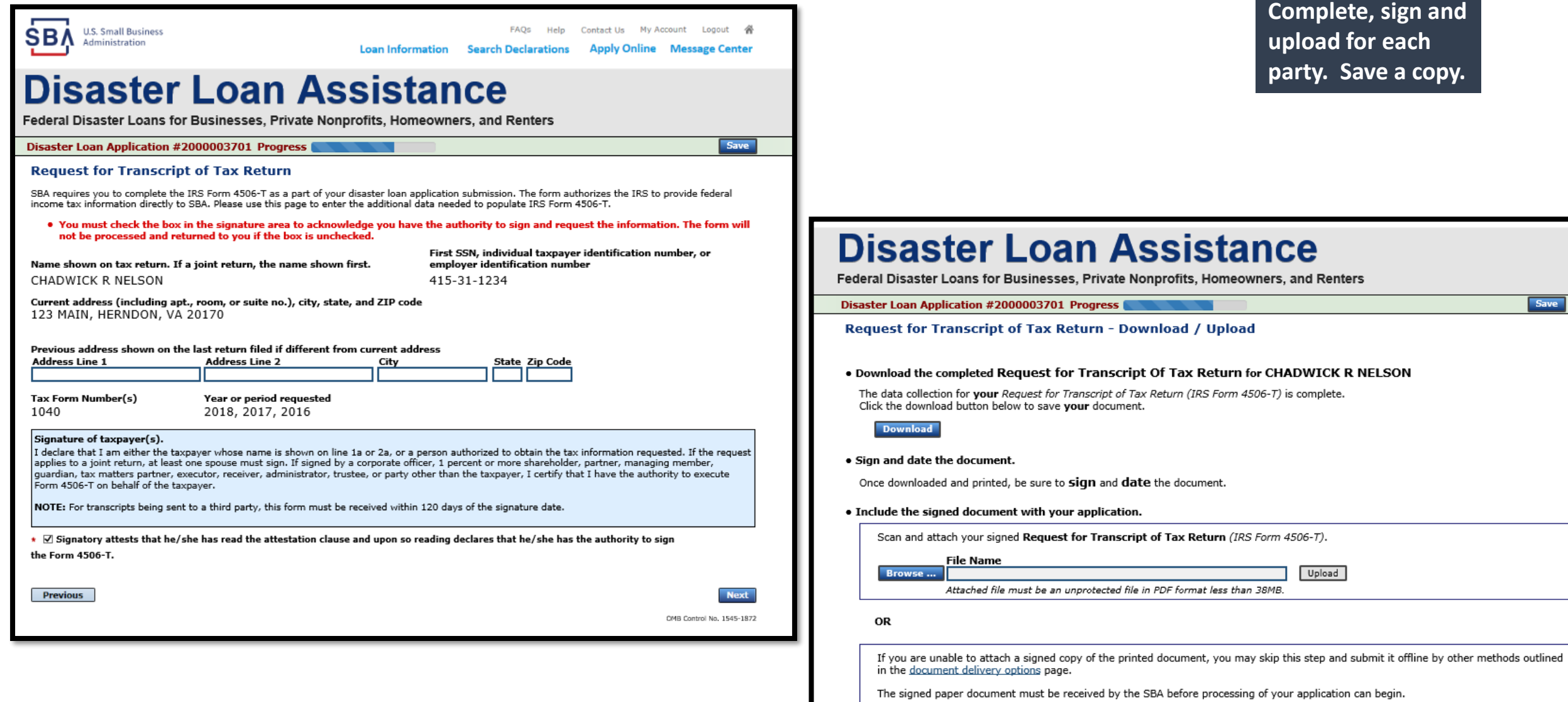

 $\Box$  I agree to deliver a copy of the completed document to the SBA.

**Next** 

**Previous** 

### 4506T Uploaded Successful

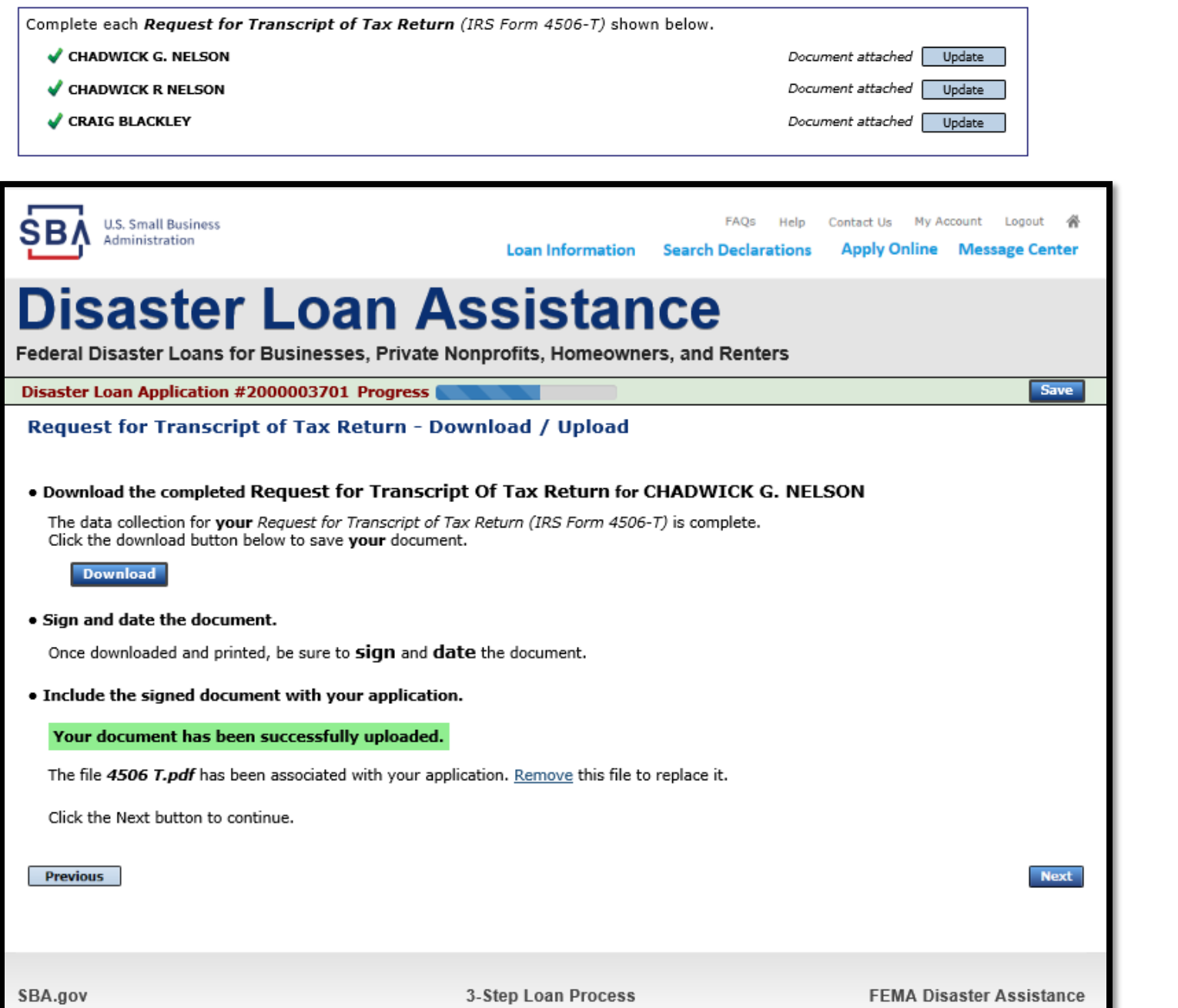

**This confirms the 4506 T forms were uploaded successfully**

### Tax Returns

**Your most recent tax returns are needed**

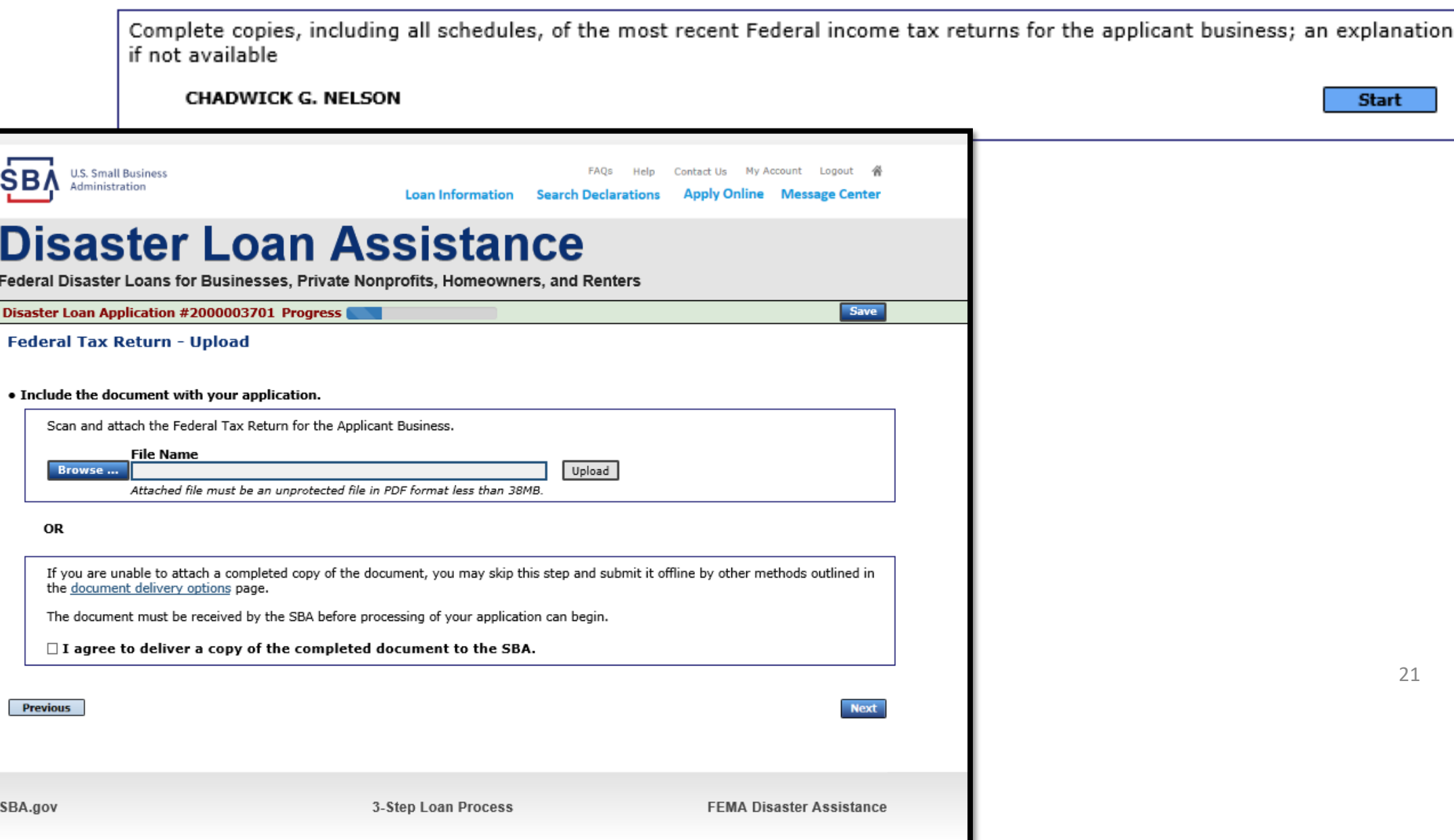

## Certificate as to Truthful Information

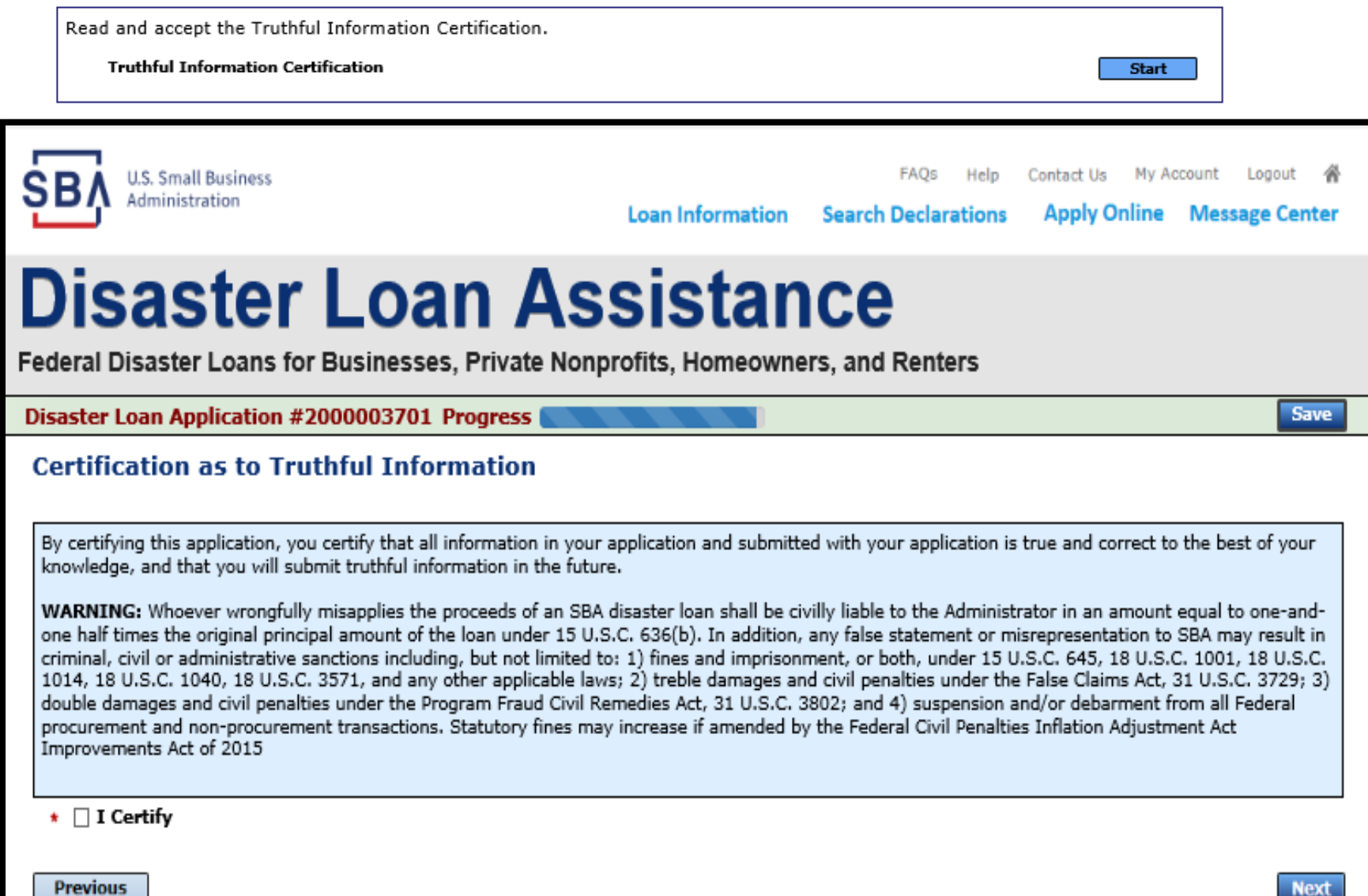

## Filing Requirements Complete

**Example left shows items to be 'started'. Example right shows after they are complete (they say 'Update'). The application is now ready to submit** 

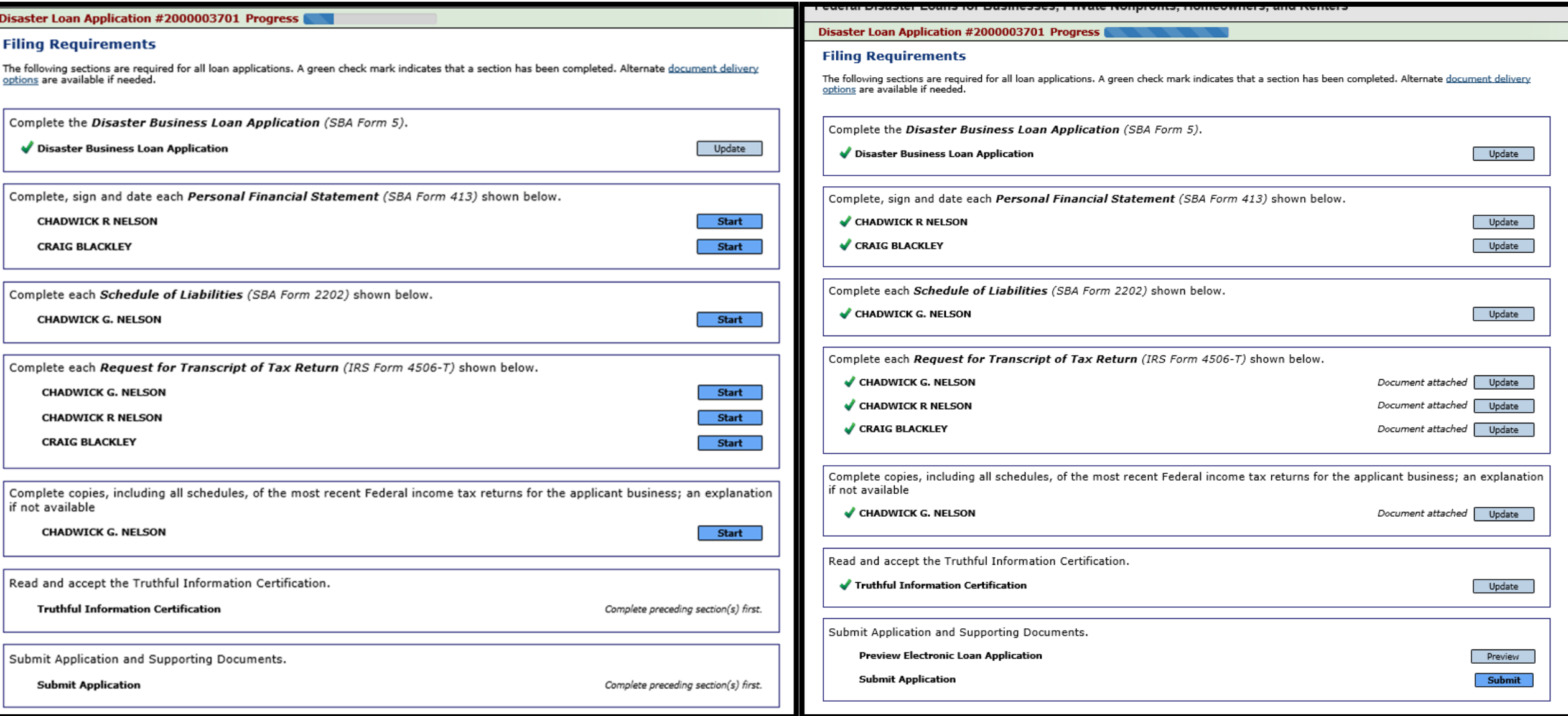

# Application Successfully Submitted

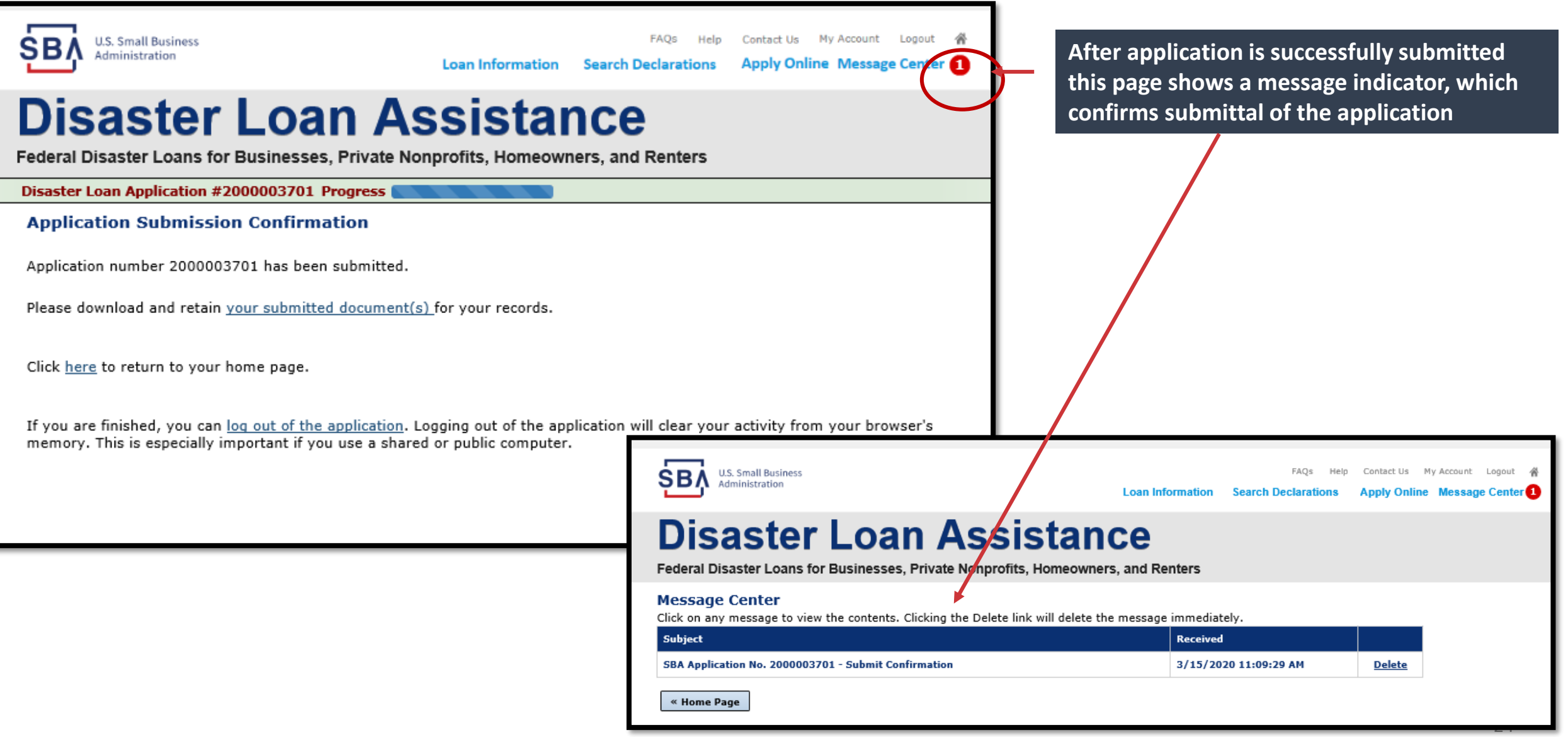

# Completing The Form 5C App.

# *ONLY for Sole Proprietors*

- *Including:*
	- *Personal Financial Statement*
	- *Statement of Liabilities*
	- *IRS 4506T form*
	- *Taxes*

### Completing Form 5C - Sole Proprietor Loan Application

asteri

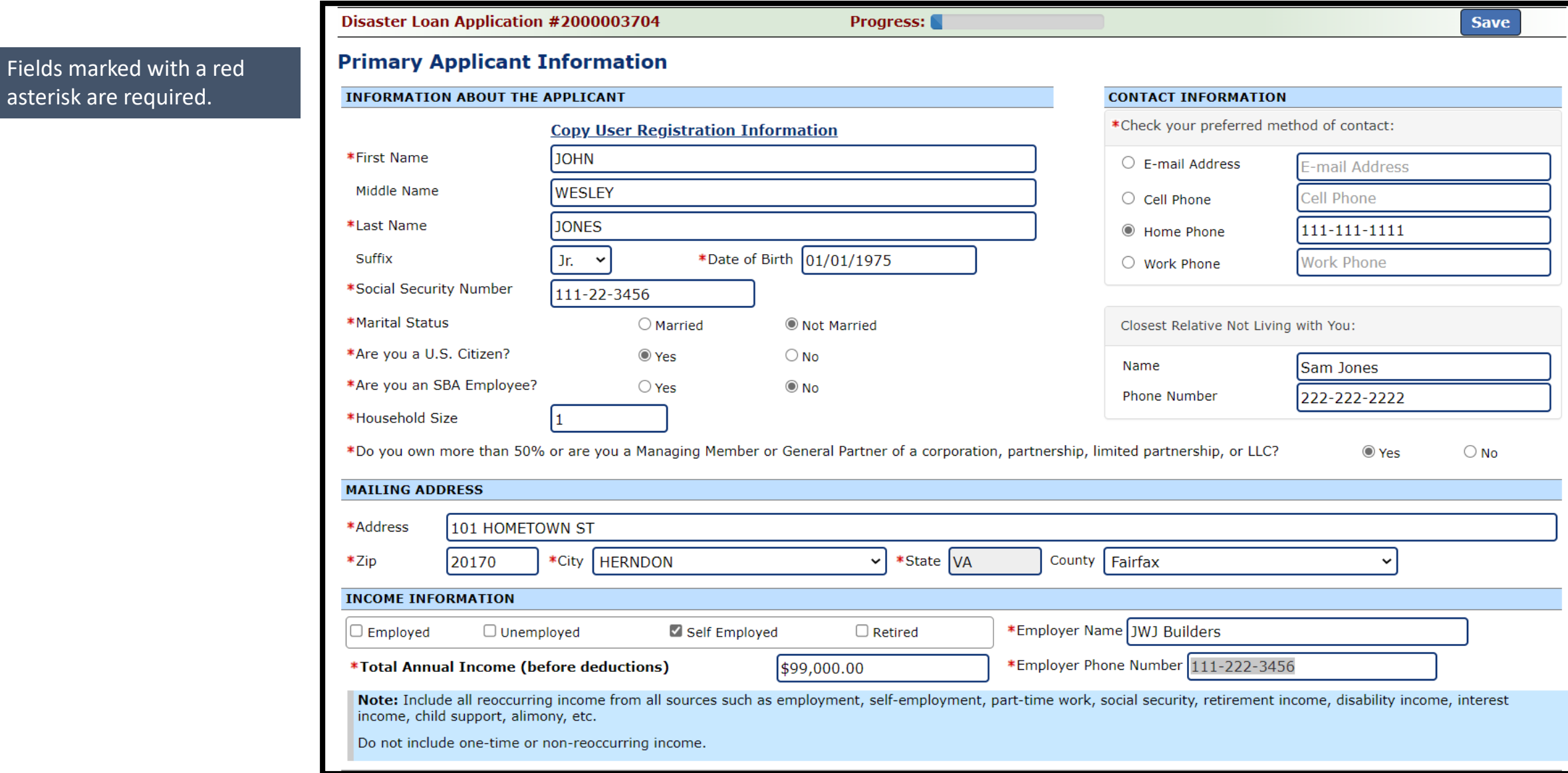

### Form 5C continued - Damaged Property Information

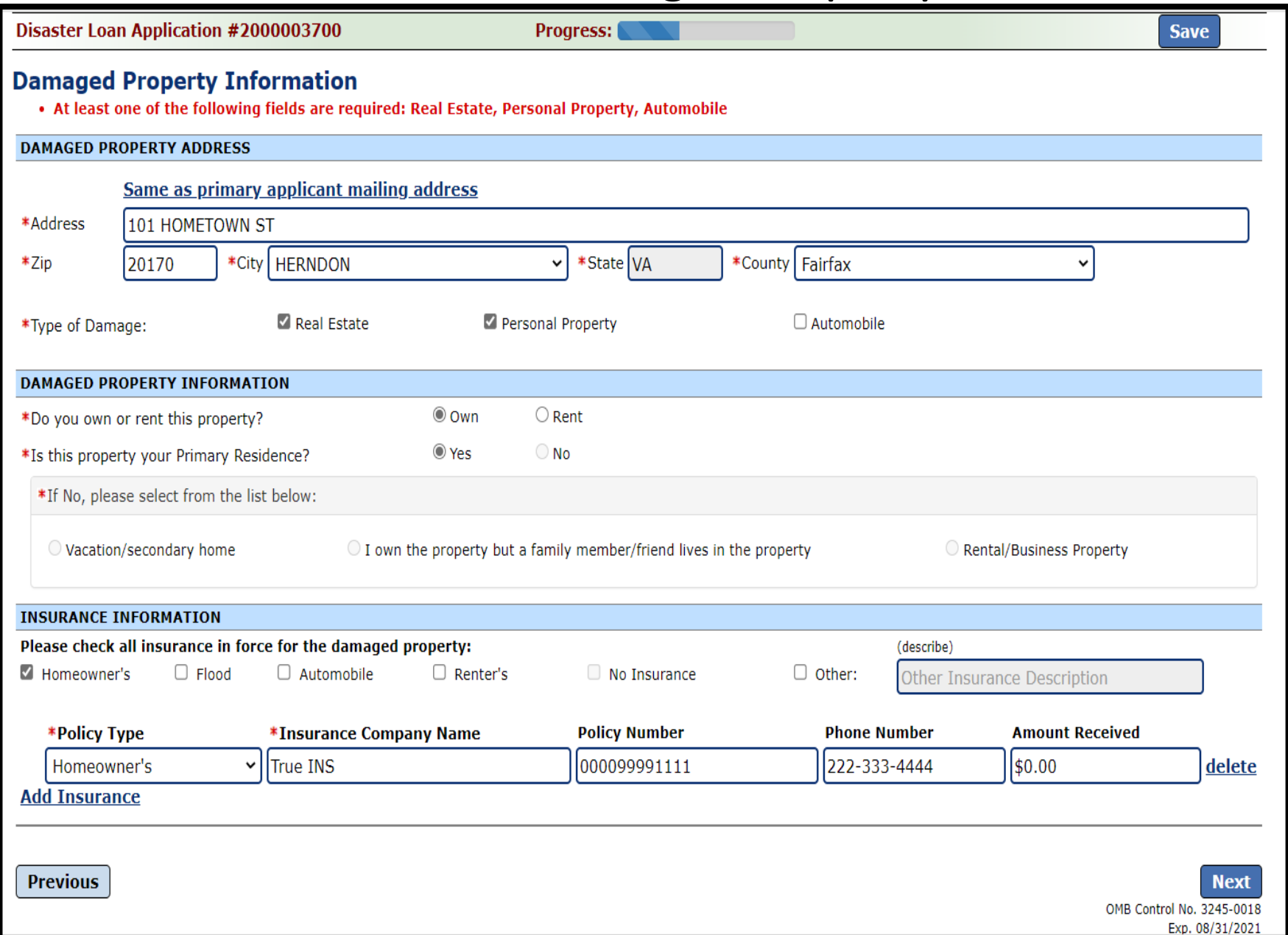

### Form 5C continued -Debts and Assets Information

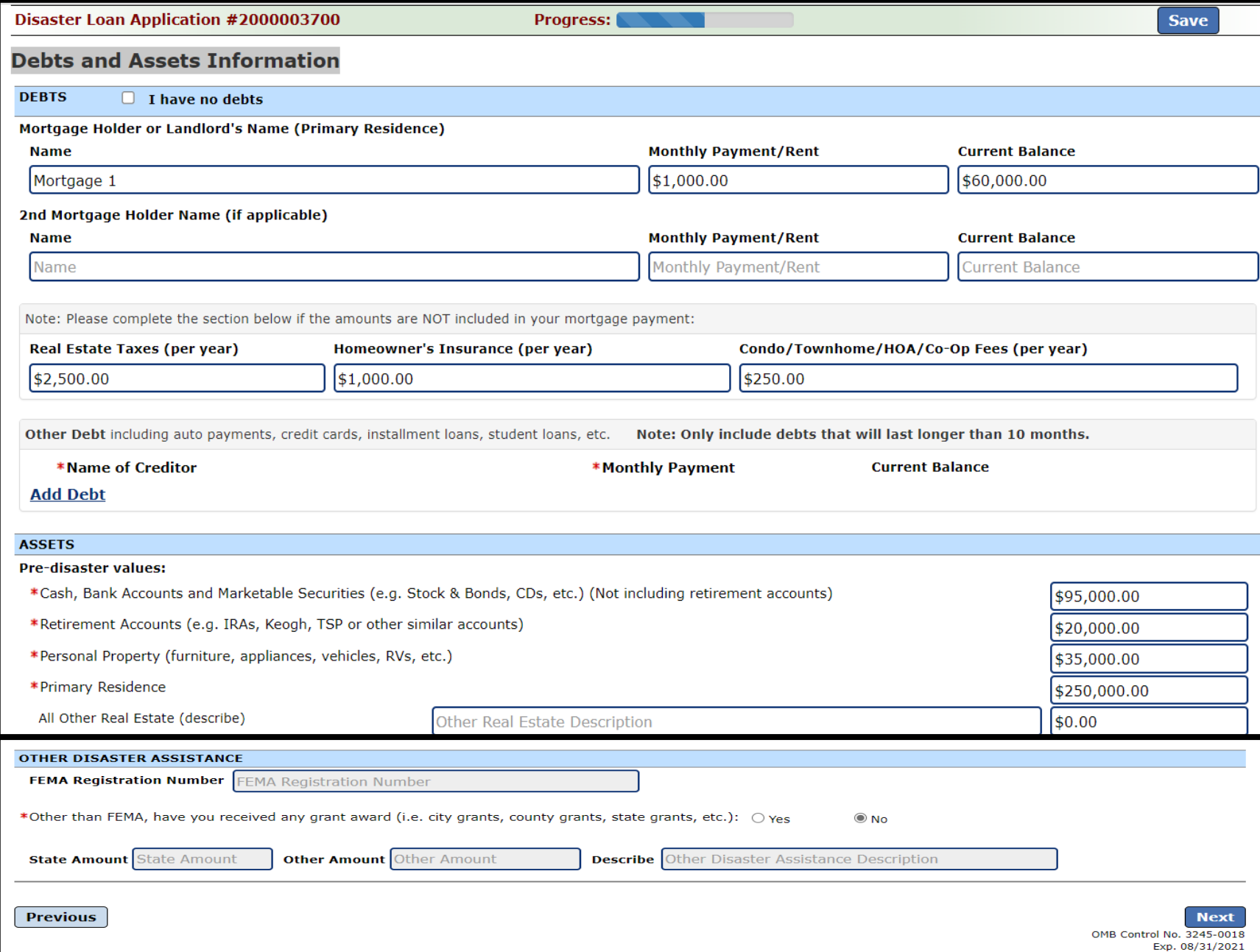

### Form 5C continued - Disclosure Statements

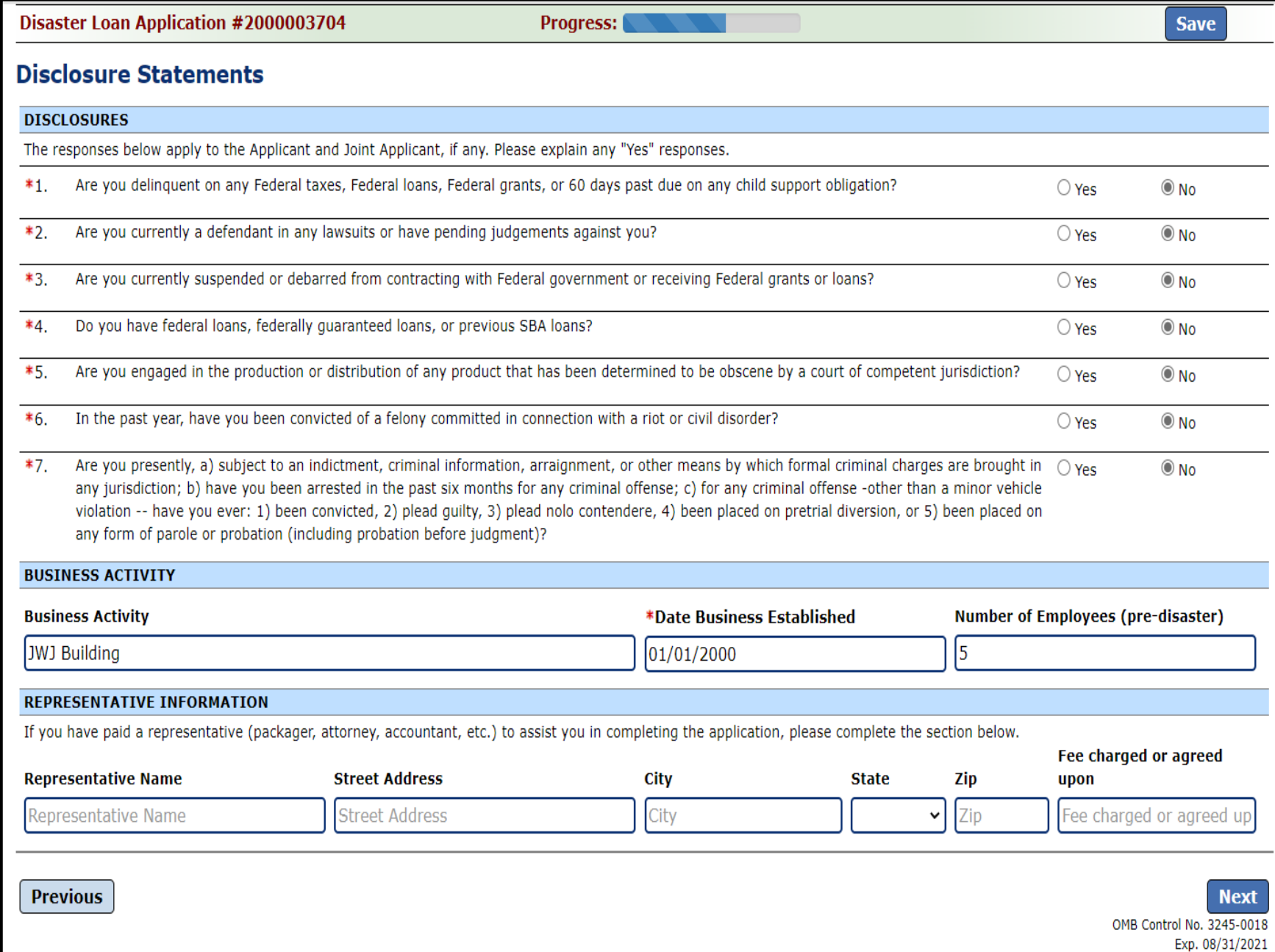

## Form 5C continued - Consent and Additional Comments

Read the information, check "All the information..." then click "Next".<br>
information..." then click "Next".

clarifying or additional information.

### Click "Next" to continue the process.

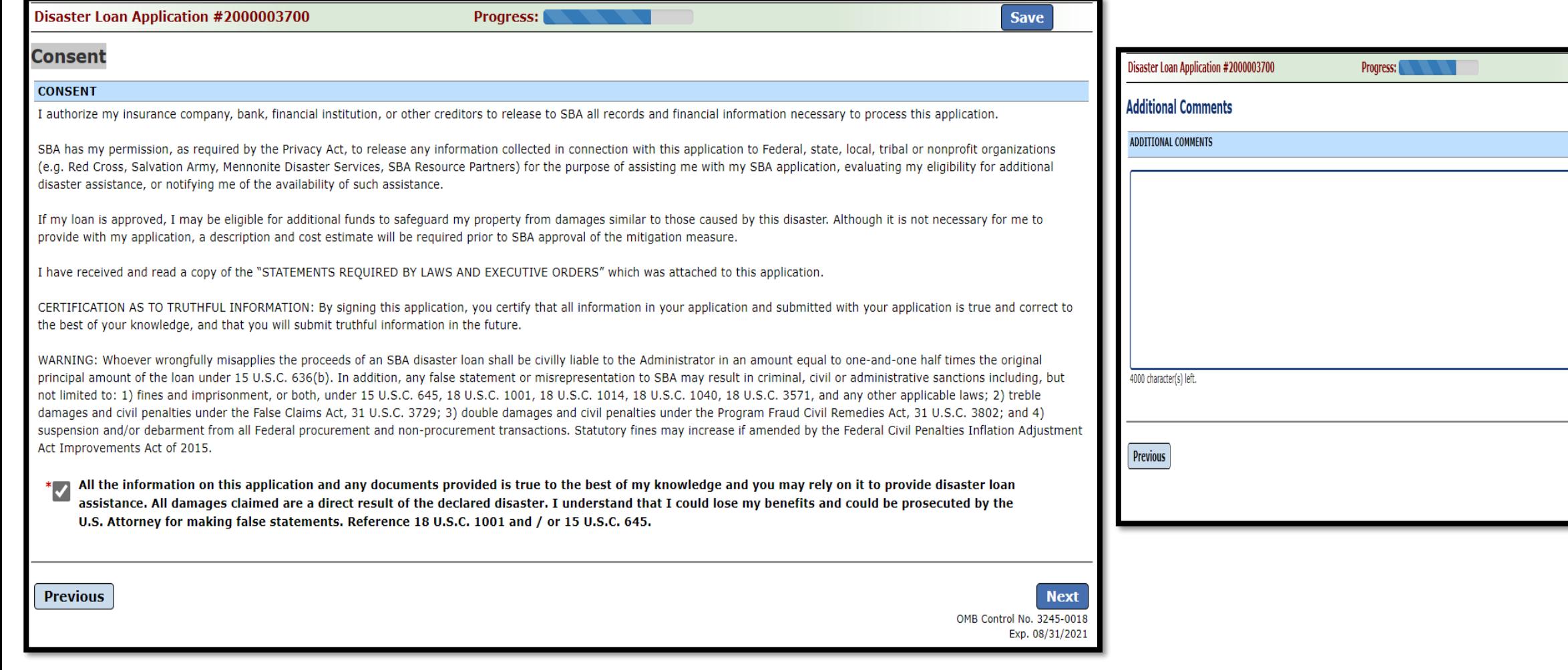

OMB Control No. 3245-0018 Exp. 08/31/2021

## Form 5C continued - Affiliated Businesses

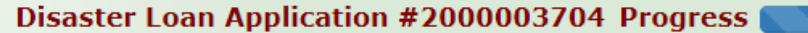

### **Affiliated Businesses**

Please complete the affiliate information below for each applicant and/or owner that owns more than 50% of, or are a Managing Member or General Partner of a corporation, partnership, limited partnership, or LLC.

After you've entered the affiliated business information, click "Save" to add it to your list.

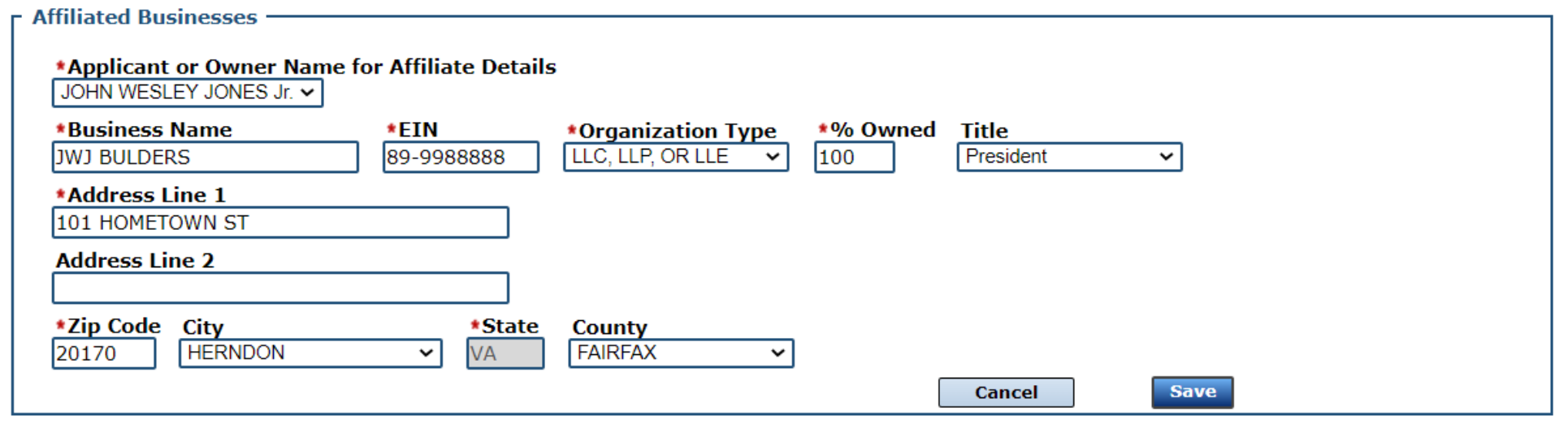

The names listed below are the applicants or owners that answered YES to "Do you own more than 50% or are you a Managing Member or General Partner of a corporation, partnership, limited partnership, or LLC?" If the answer was entered incorrectly for any applicant or owner, click the "Remove" button to change the answer to NO and remove them from this list.

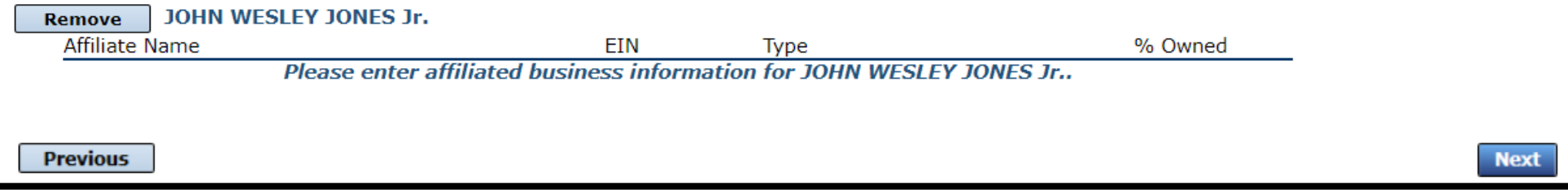

Fill out the Affiliated Business information then click "Save".

### Completing IRS Form 4506-T

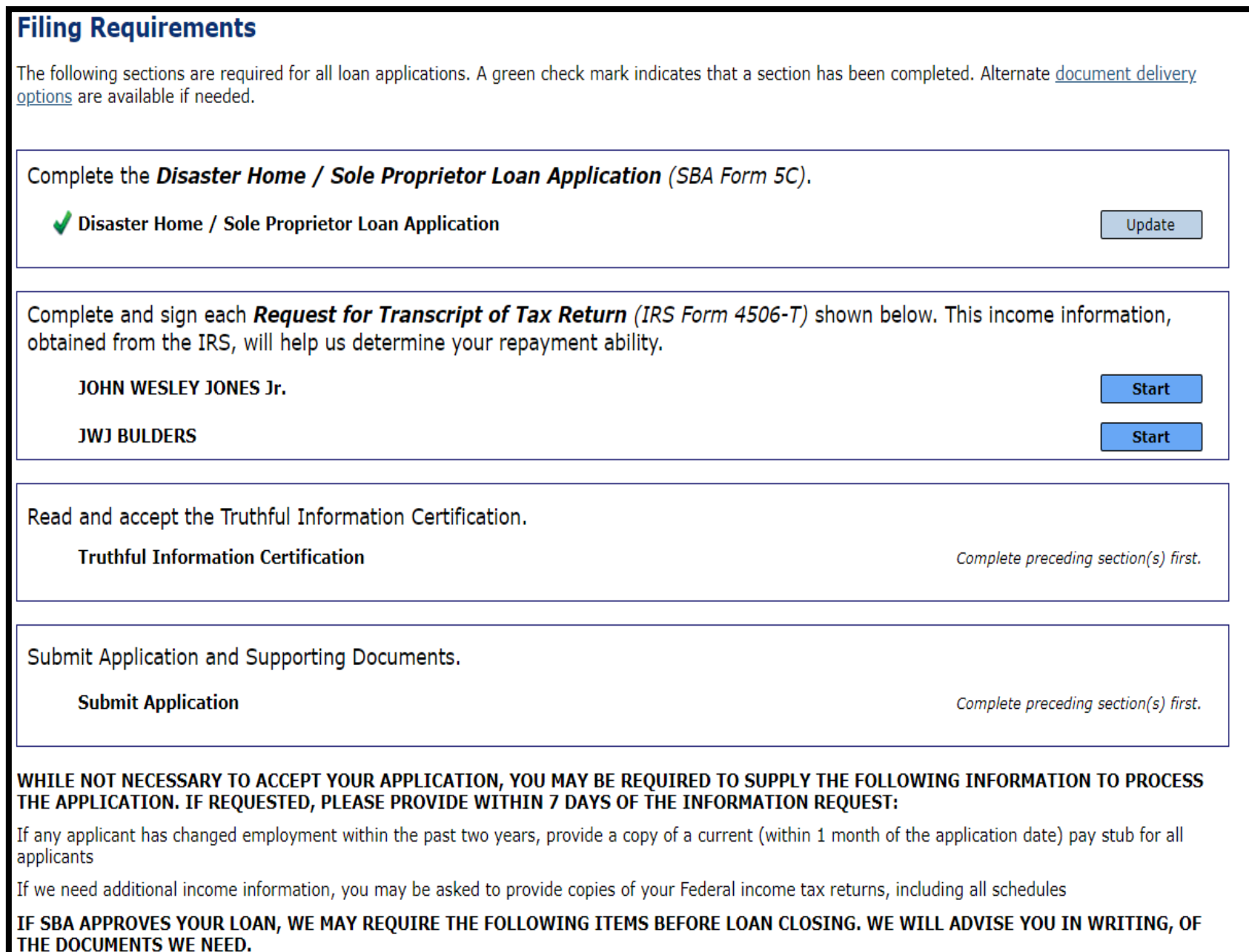

### Request for Transcript of Tax Return

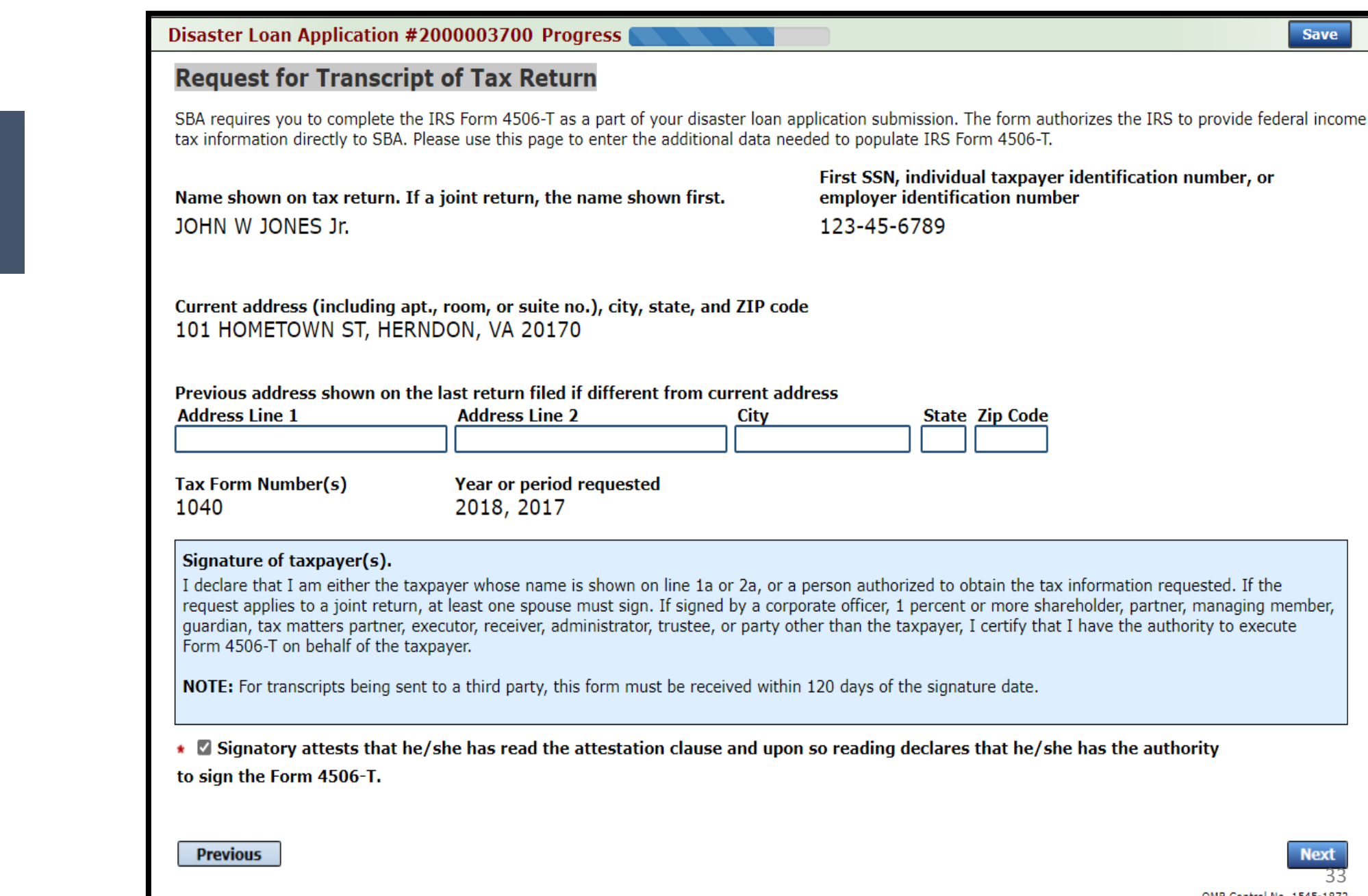

Submit form 4506T. If the eSign option populates click through until the document is successfully completed

### Request for Transcript of Tax Return - Download / Upload

If you don't do the form online the process stops until your document is delivered to the SBA

### **ALERT - Documents Required**

This is a required document. The signed copy of this document must be manually delivered to the SBA by one of the methods specified for your region as outlined on the document delivery options link on this page.

Be sure to include your full name and application number on all correspondence submitted to the SBA.

You may still submit your application online, however, the approval process NOTE: WILL NOT BEGIN until this document has been provided to the SBA.

**I** Understand

### Request for Transcript of Tax Return - Download / Upload

Upload your form  $\overline{S}$  Uploaded 'will appear when finished.

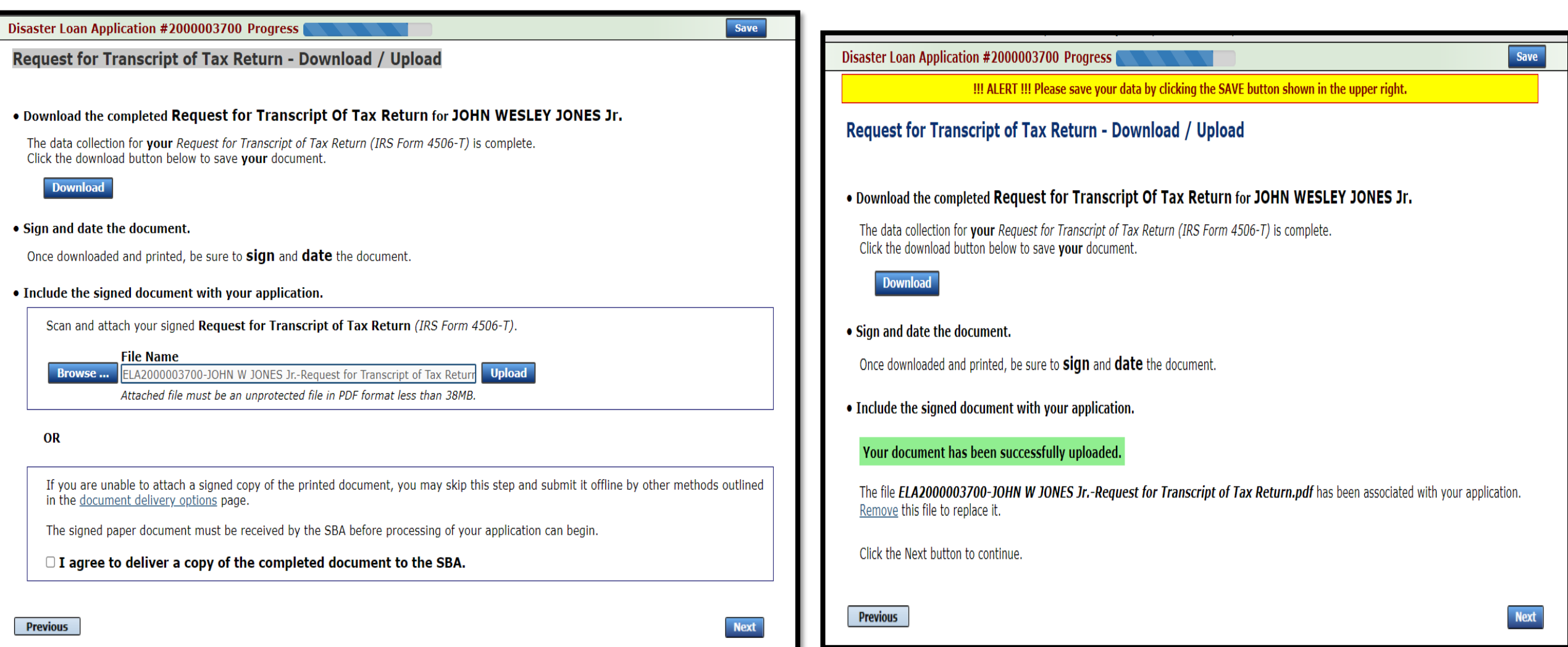

### Filing Requirements

### Once the tax returns are complete sign the final Truthful Information Statement.

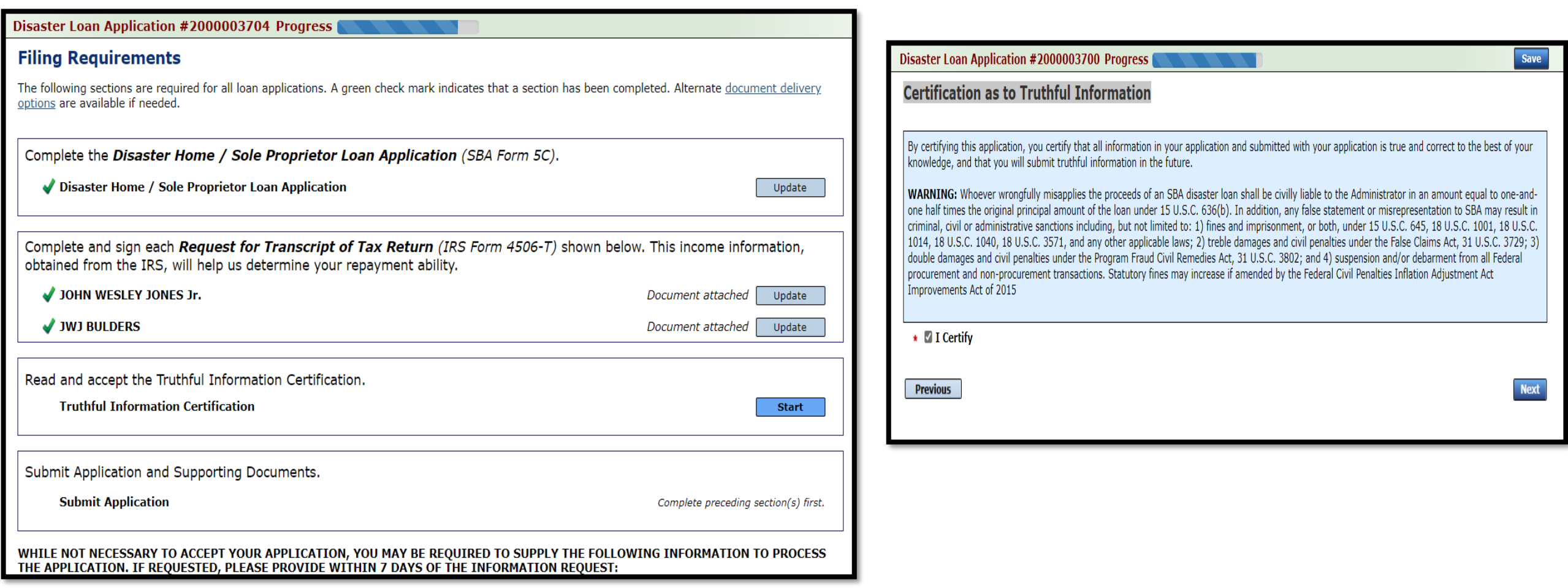

### Submit Application

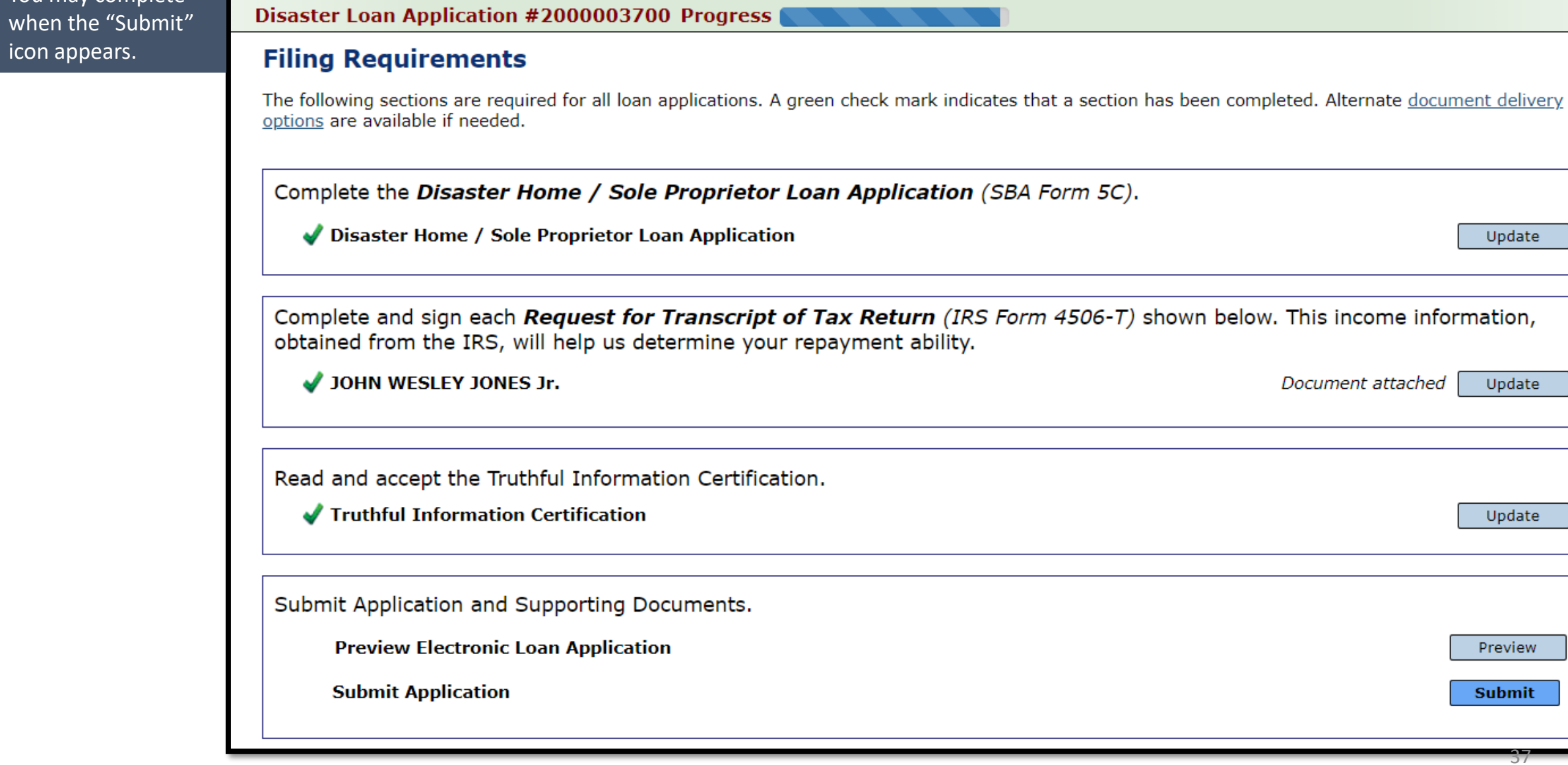

You may complete

icon appears.

37

Update

Update

Update

Preview

**Submit** 

Document attached

### Application Submission Confirmation

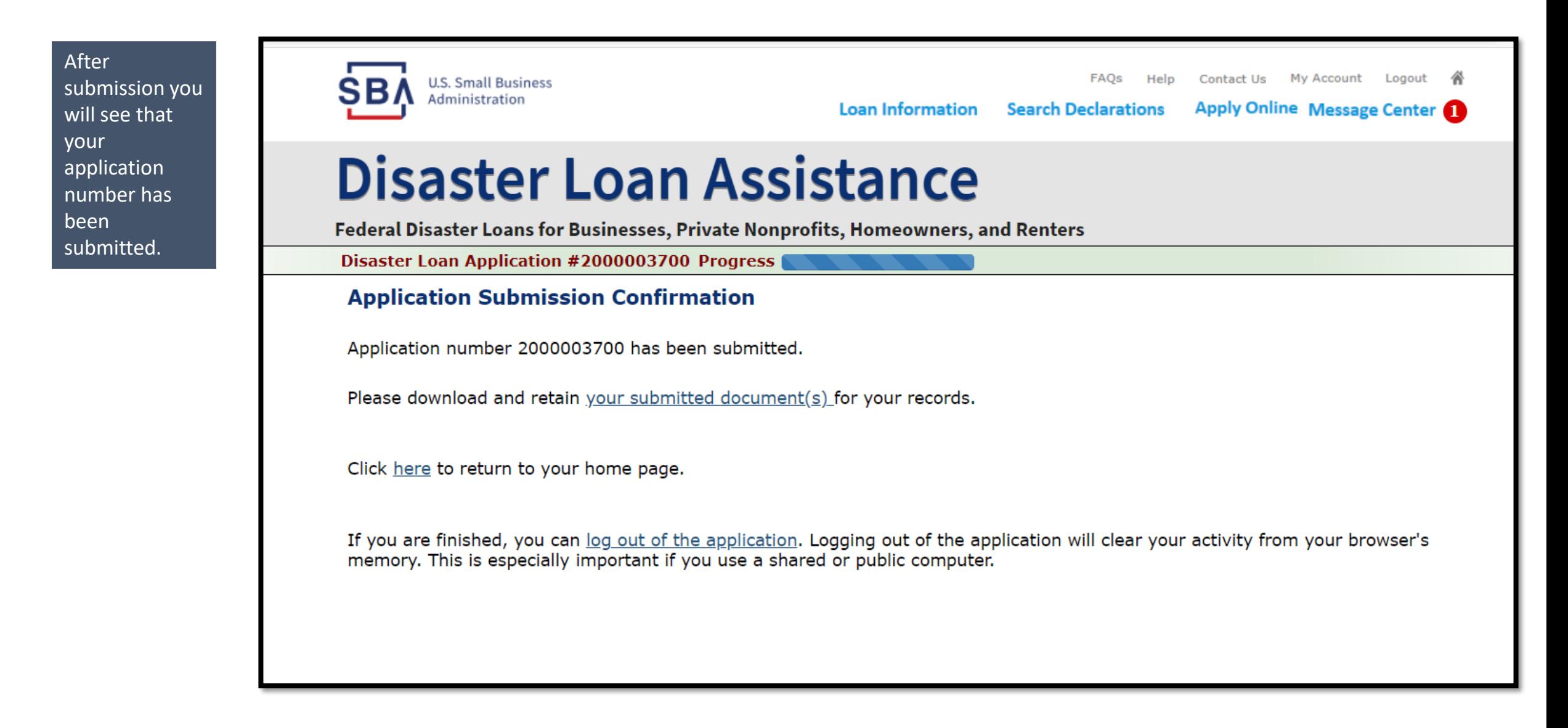

# Application Successfully Submitted

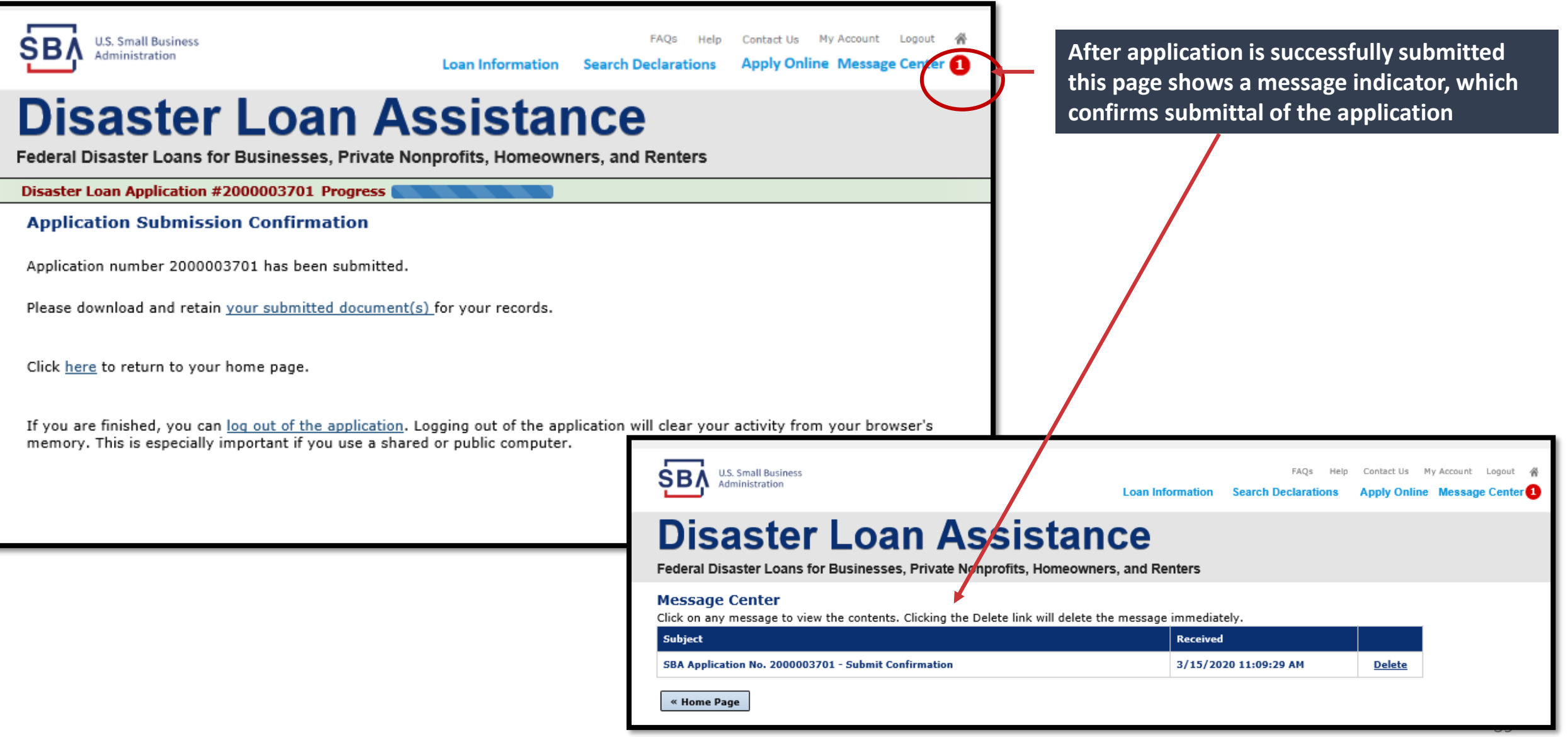

# Checking Status

### Home Page

### **Disaster Loan Assistance**

Federal Disaster Loans for Businesses, Private Nonprofits, Homeowners, and Renters

### Hello, John

### **My Applications & Loans**

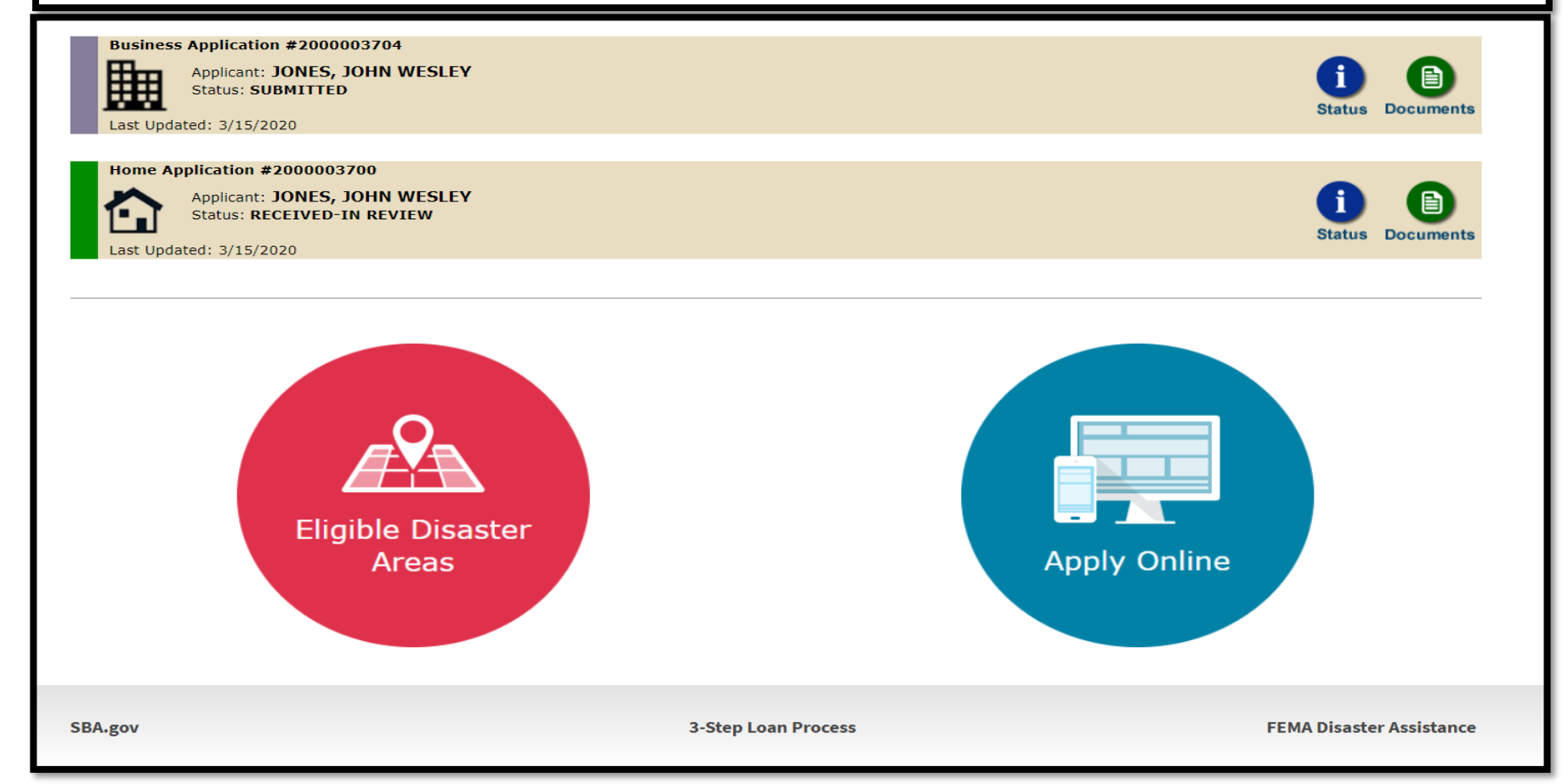

### Click the "Status" icon on the Disaster Loan home page

### Application Status

# **Disaster Loan Assistance**

**Federal Disaster Loans for Businesses, Private Nonprofits, Homeowners, and Renters** 

### **Application Status**

### **Current Application Status: RECEIVED-IN REVIEW**

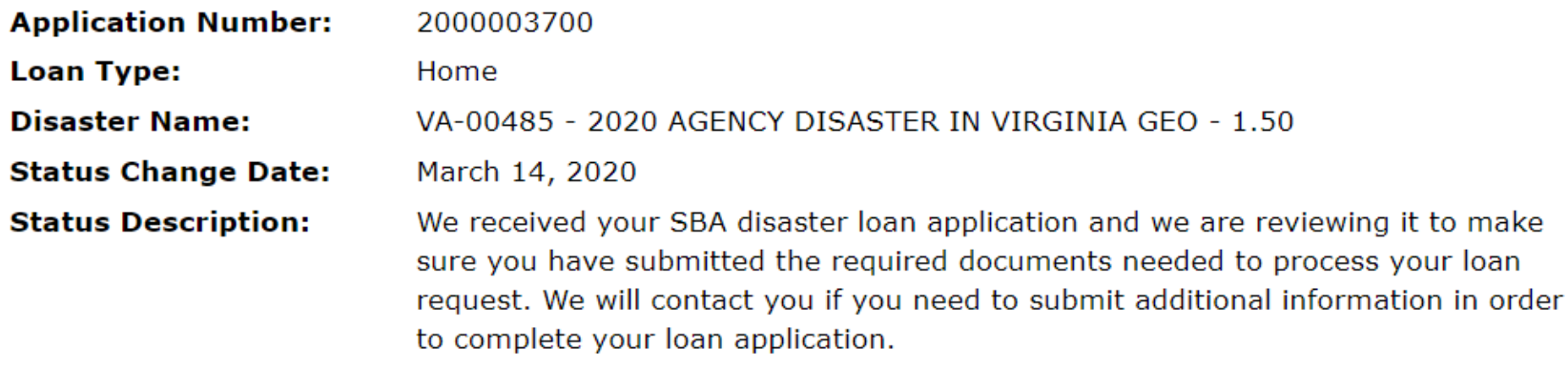

« Home Page

**BA.gov** 

**3-Step Loan Process** 

**FEMA Disaster Assistance**